# **Guía de Levantamiento arquitectónico patrimonial**

## **con dispositivos móviles**

El levantamiento arquitectónico y el modelado BIM (Building Information Modeling) han emergido como herramientas vitales para documentar, conservar y gestionar de manera efectiva el patrimonio arquitectónico. Esta investigación se centra en la exploración del levantamiento arquitectónico con técnicas de escaneo 3D empleadas con dispositivos móviles (Smartphones y tablets) para la generación de modelos tridimensionales bajo la metodología BIM como medida de preservación y/o conservación de inmuebles patrimoniales.

> 88 Documentar

¿Es posible diseñar una guía de levantamiento arquitectónico patrimonial basado en dispositivos móviles, que permita estructurar procesos para el patrimonio bajo la modalidad BIM?

DISEÑ ar <sup>Una guía de levantamiento arquitectónico<br>
se **Billeta de la patrimonial con dispositivos móviles**</sup> patrimonial con dispositivos móviles **General**

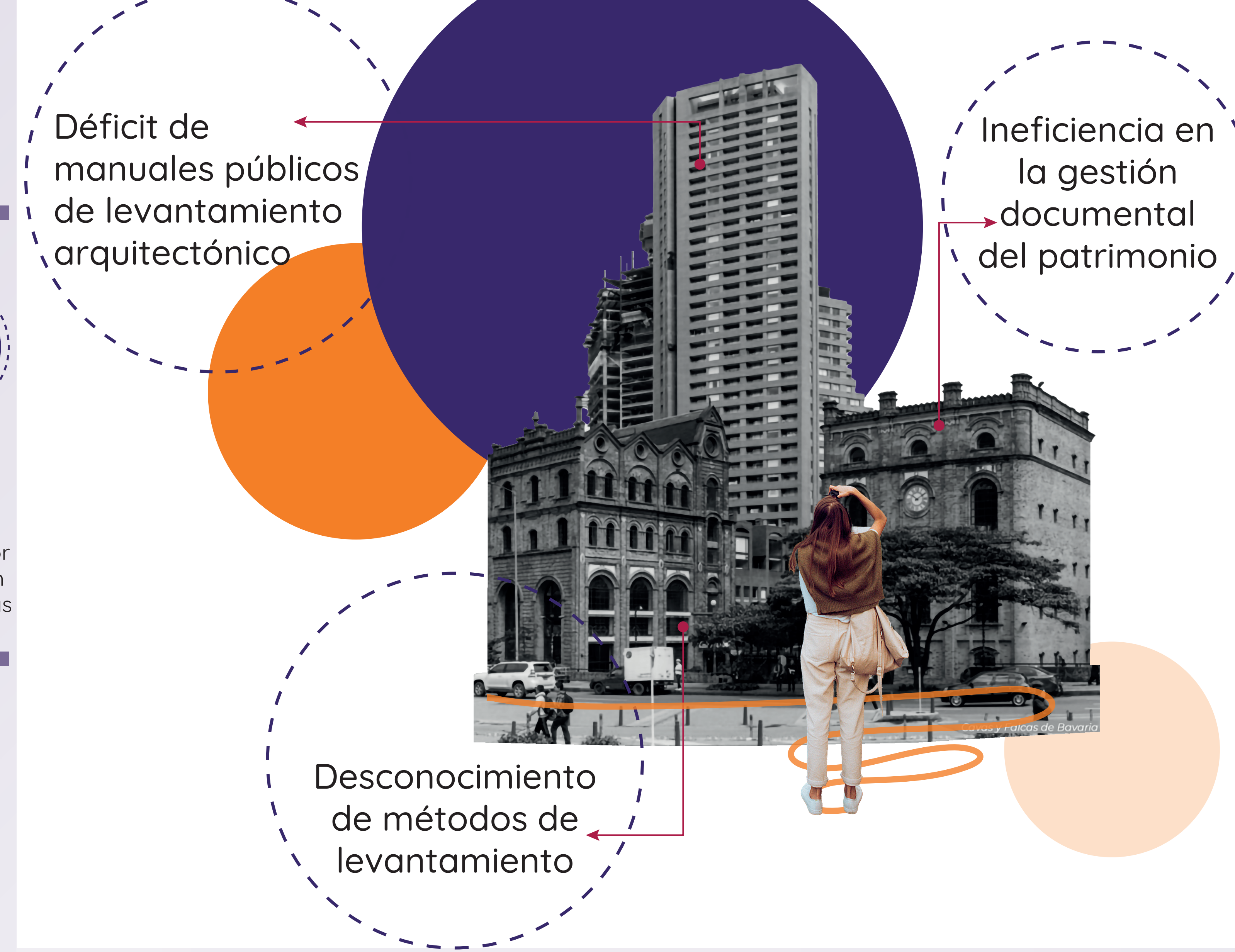

Oportunidades

#### Identificar metodologías para la gestión documental. Investigar el levantamiento como forma de preservación.

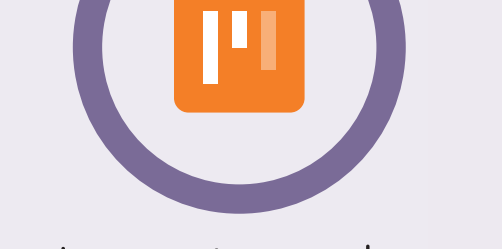

metodologías alternas de levantamiento.

#### Metodología de investigación

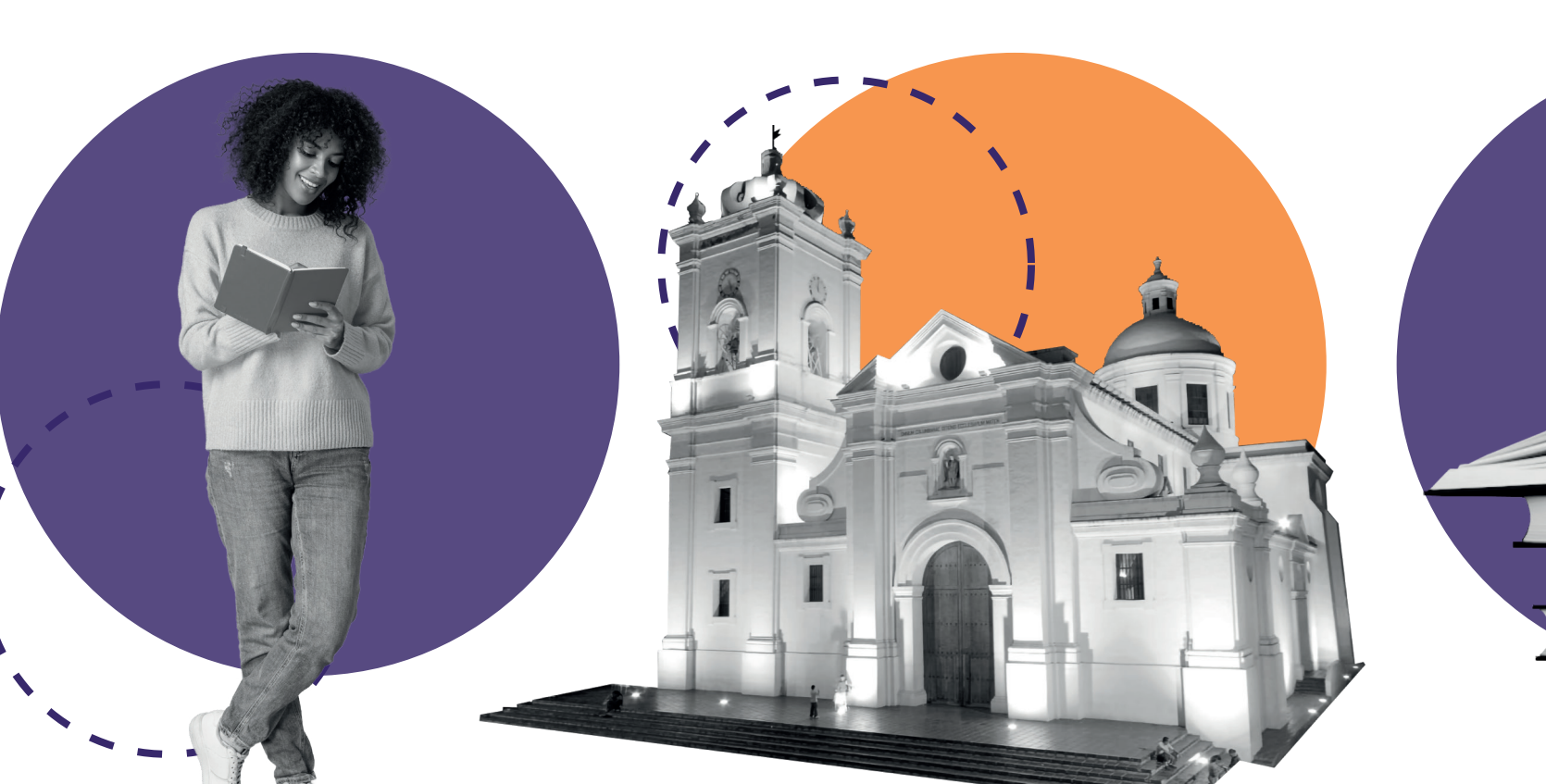

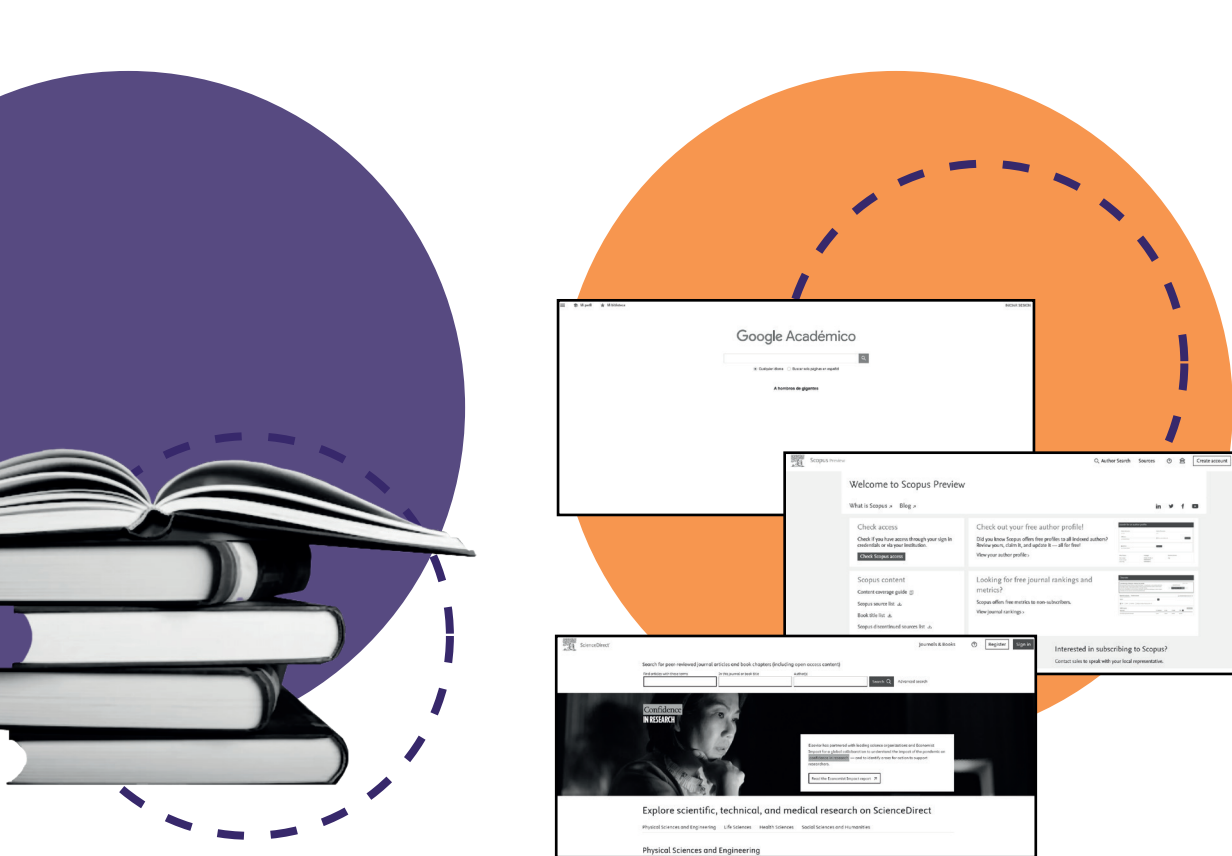

#### Marco conceptual

#### Marco histórico

Un caso de estudio y sus elementos arquitectónicos visibles **Caracterizar 01**

Tecnologías en dispositivos móviles para escaneo 3D **02 Explorar**

Un proceso de levantamiento arquitectónico basado en dispositivos móviles El proceso de levantamiento arquitectónico en caso de estudio **03 Formular 04 Aplicar**

#### **Específicos**

**P** 

**01 02 03 04 05**

#### **<u></u>**Justificación

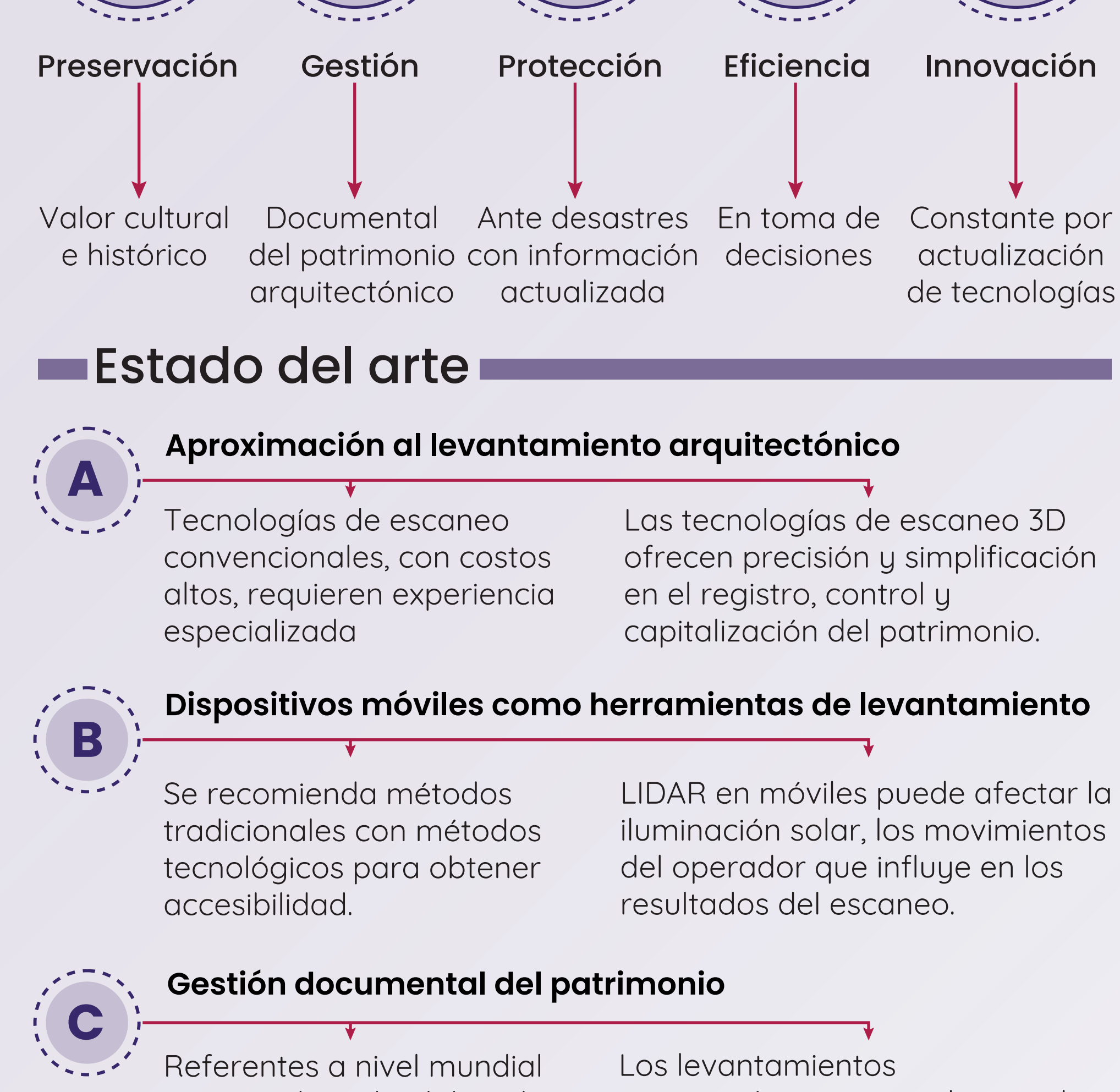

rescatan la ardua labor de documentar el patrimonio construido.

arquitectónicos manuales pueden perder información en la digitalización.

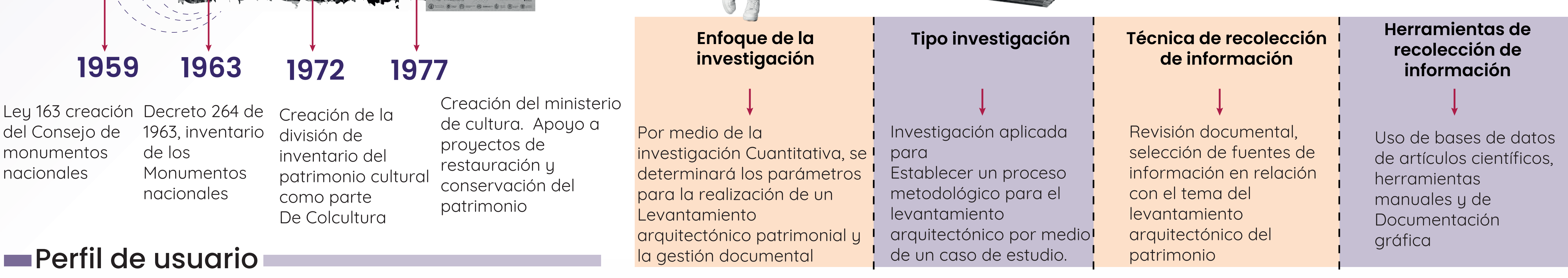

La tecnología LIDAR en dispositivos móviles carece aún precisión y exactitud.

**Marco Legal** 

La tecnología LIDAR en dispositivos móviles aun debe ser explorada puesto que su bajo rango de detalle.

#### **Factores para el levantamiento arquitectónico**

**D**

Primer seminario internacional de levantamientos arquitectónicos del Patrimonio SILEPARQ.

SiLepAra

#### Permite a profesionales, estudiantes y docentes acceder al método de levantamiento Arquitectónico con escaneo de láser y obtención de nube de puntos a bajo costo

**1843**

**2018**

Primeras representaciones del patrimonio ,acuarelas de Edward Walhouse Mark.

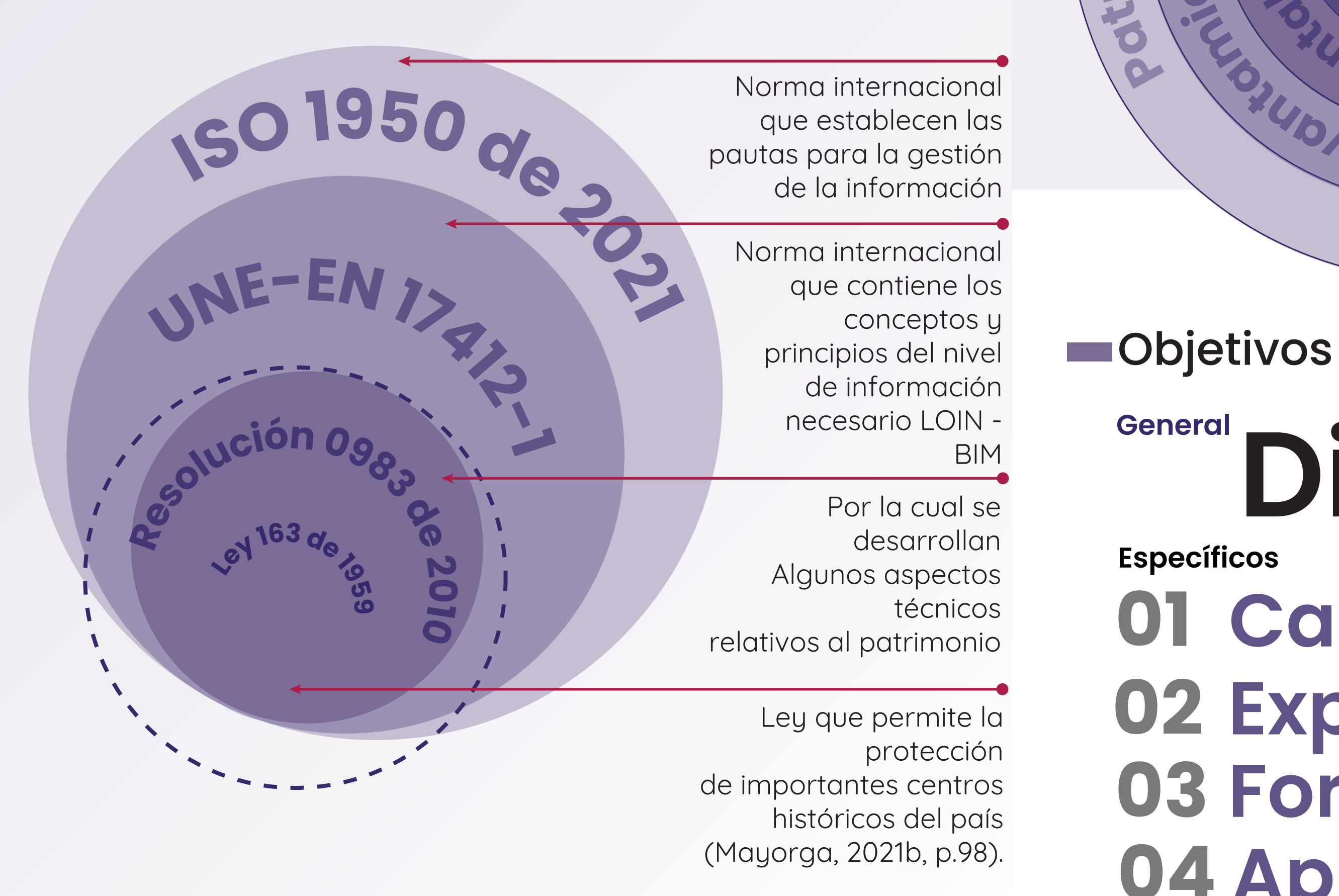

**m i**

**o**

**n**

**<sup>i</sup>o**

**A<sup>r</sup>quitectónic<sup>o</sup>**

**<sup>v</sup>e<sup>L</sup>**

**<sup>n</sup><sup>a</sup>**

**at**

**m**

**ei**

**nt**

**o**

**A<sup>r</sup>quitectónic<sup>o</sup>**

**<sup>n</sup> o<sup>d</sup> <sup>e</sup> <sup>m</sup>u<sup>c</sup>**

**<sup>n</sup> <sup>a</sup><sup>t</sup>**

**l de**

**later** 

**patrimonio**

**Gest ói** Variables Problemática

Requiere de metodologías que faciliten la gestión documental de inmuebles.

- El levantamiento con dispositivos móviles no se encuentra documentado para uso público
- La preservación y conservación documental de un edificio, histórico representa un desafío constante por amenazas de deterioro.

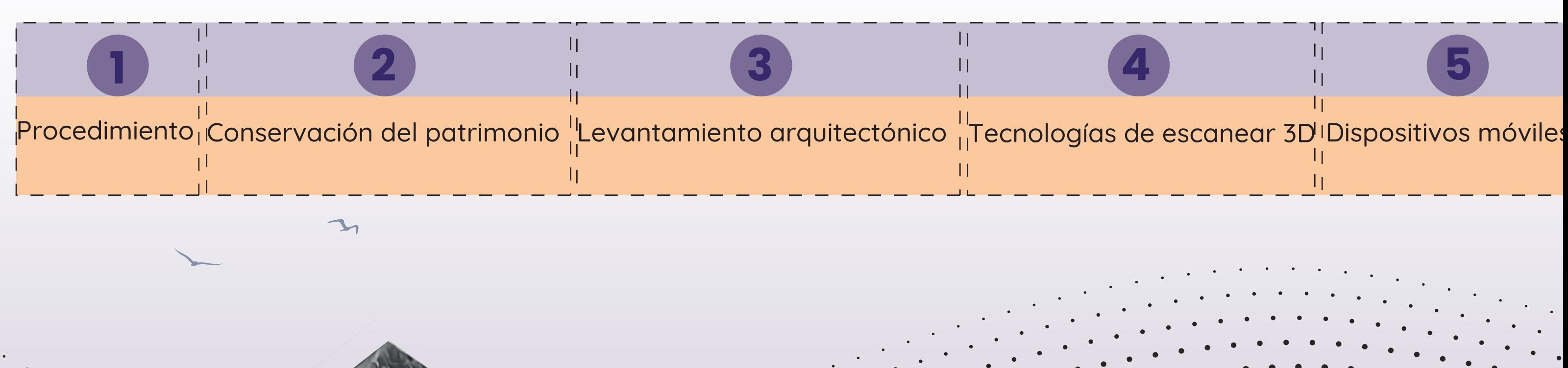

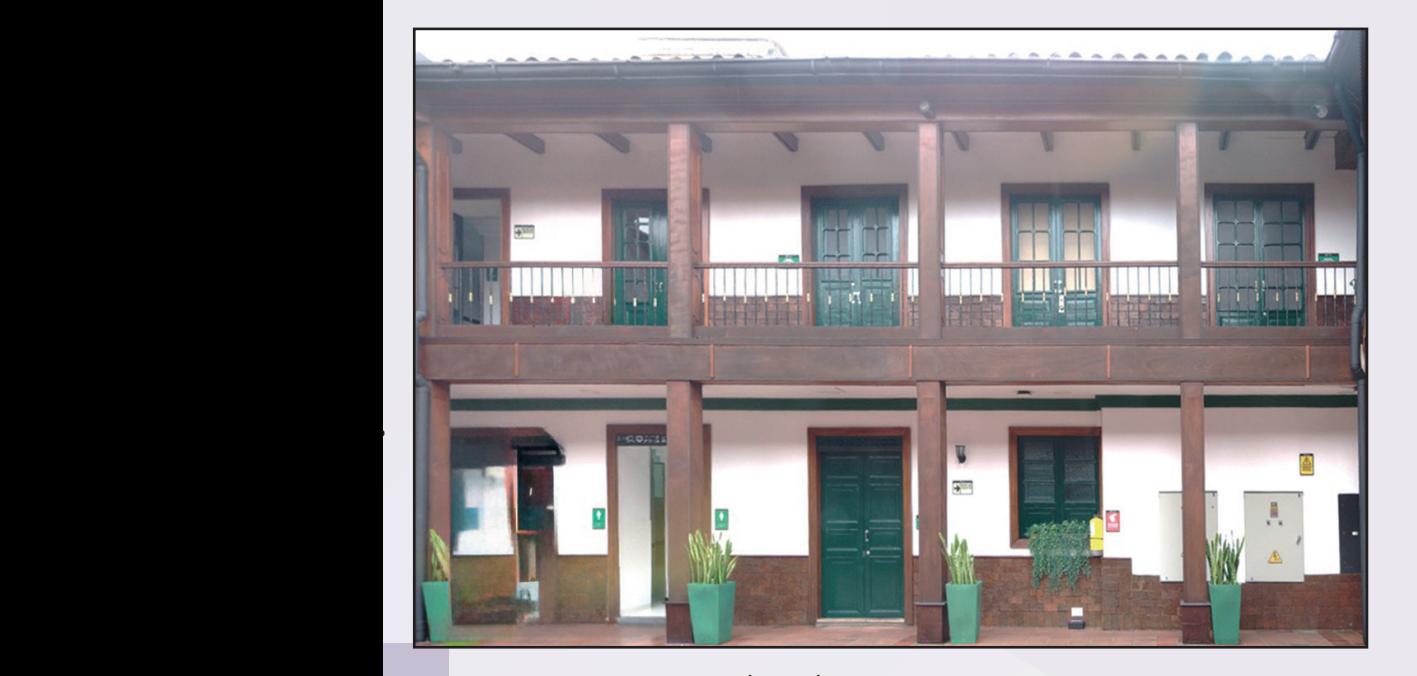

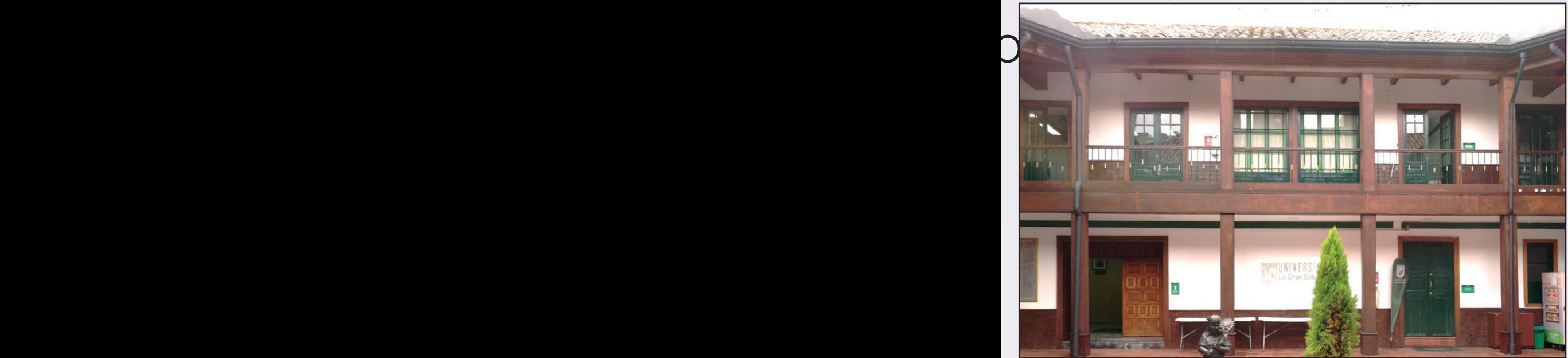

S<br>Dispositivos móviles da política más da política a política más da política a política a política a política a<br>Política e da política a política a política a política a política a política a política a política a polític

 $111111$ 

I En sus inicios este fue utilizado para vivienda y aún conserva su sistema constructivo y su diseño de fachada, el cual enmarca el acceso principal con su portada y los vanos de ventanas rematadas con cornisas, (Ministerio de Cultura, 2018).

> CUARTO DE ASEO  $H = 2.667$  M  $\widehat{AREA} = 3.9$  M<sup>2</sup>

Se eligió la universidad La Gran Colombia como caso de estudio con el objetivo de entregar la guía de levantamiento arquitectónico patrimonial para uso académico de docentes y estudiantes de la facultad de arquitectura.

ACCESO

 $\triangle$ 

PRIMER PISO N+ 0.00M H= 3.282 M

 $\leftarrow$ 

PRIMER NIVEL N+ 0.48M

H= 2.804 M

Planta caso de estudio

Esc 1:100 **PC**

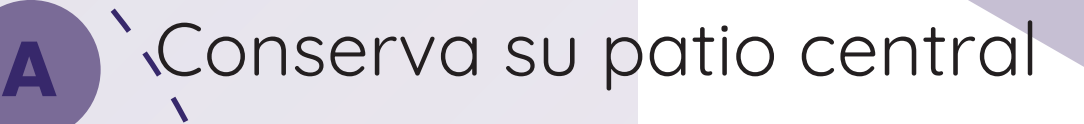

- Galerías Pèrimetrales
- Periodo Republicano **C**
- Construido en Siglo XX **D**
- Fachada con portada

Valor histórico

y cultural

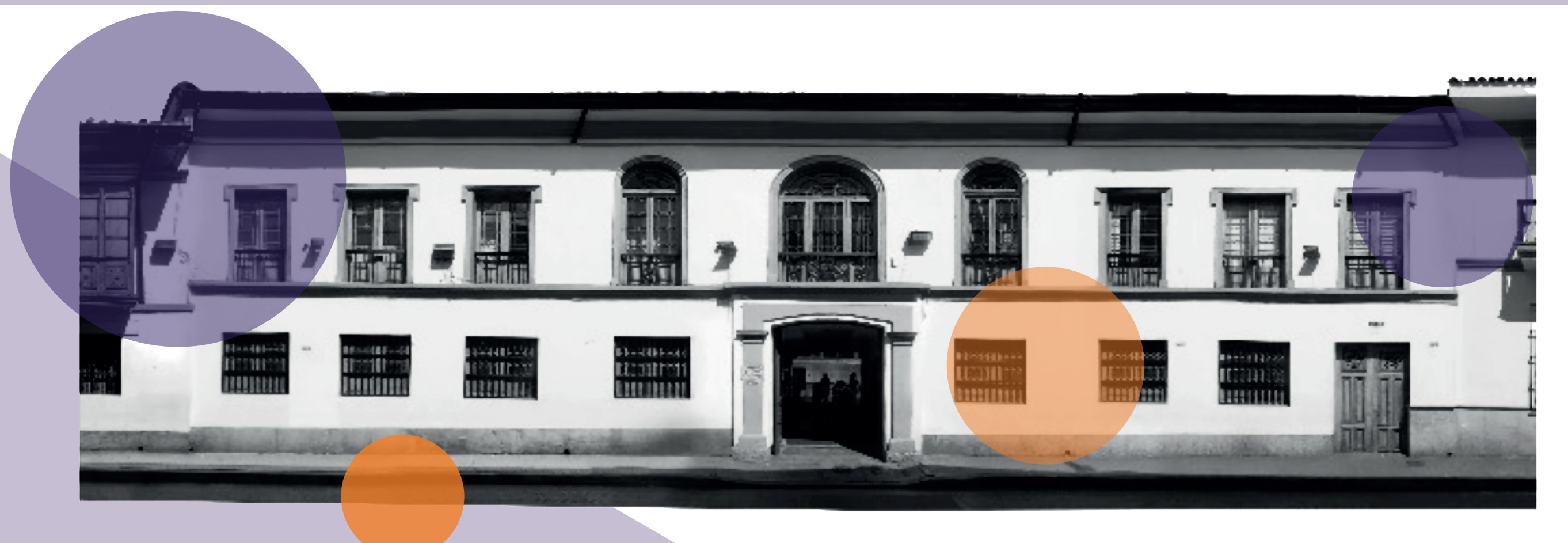

**B**

**E**

#### **Example: Características físicas**

La Gran Colombia

# **Escaneo 3D**

Nota. Esta tabla es de elaboración propia.

#### **Example: Características físicas**

#### **Inventario elementos arquitectónicos**

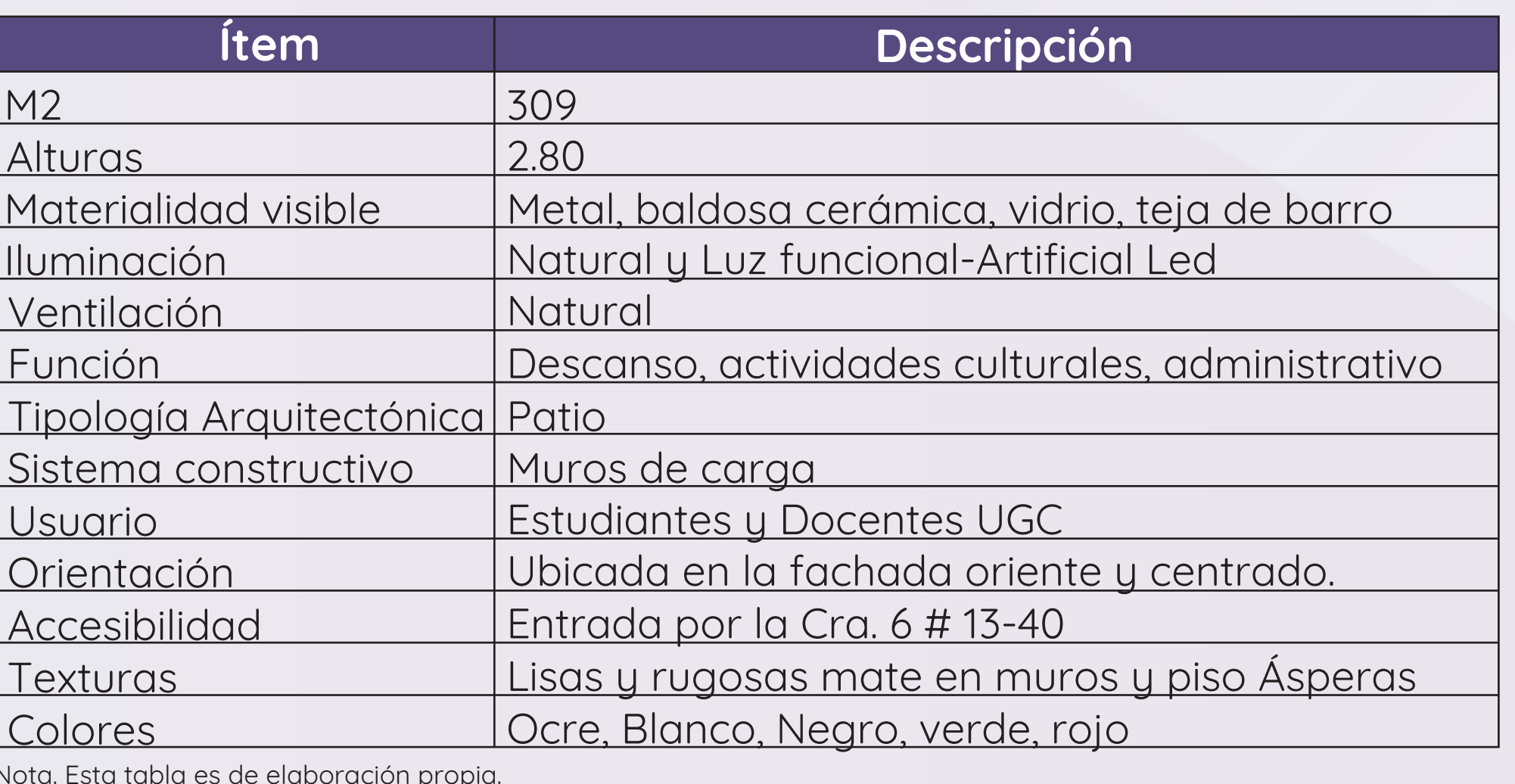

Elemento Descripción Entrepiso Material Revestimiento en madera Escalera en U con **Captive Card** tramo curvo n Material Estructura, pasos y barandas en HINHH madera, elementos torneados Columna de tipología en L Material Revestimiento de pañete y zócalo

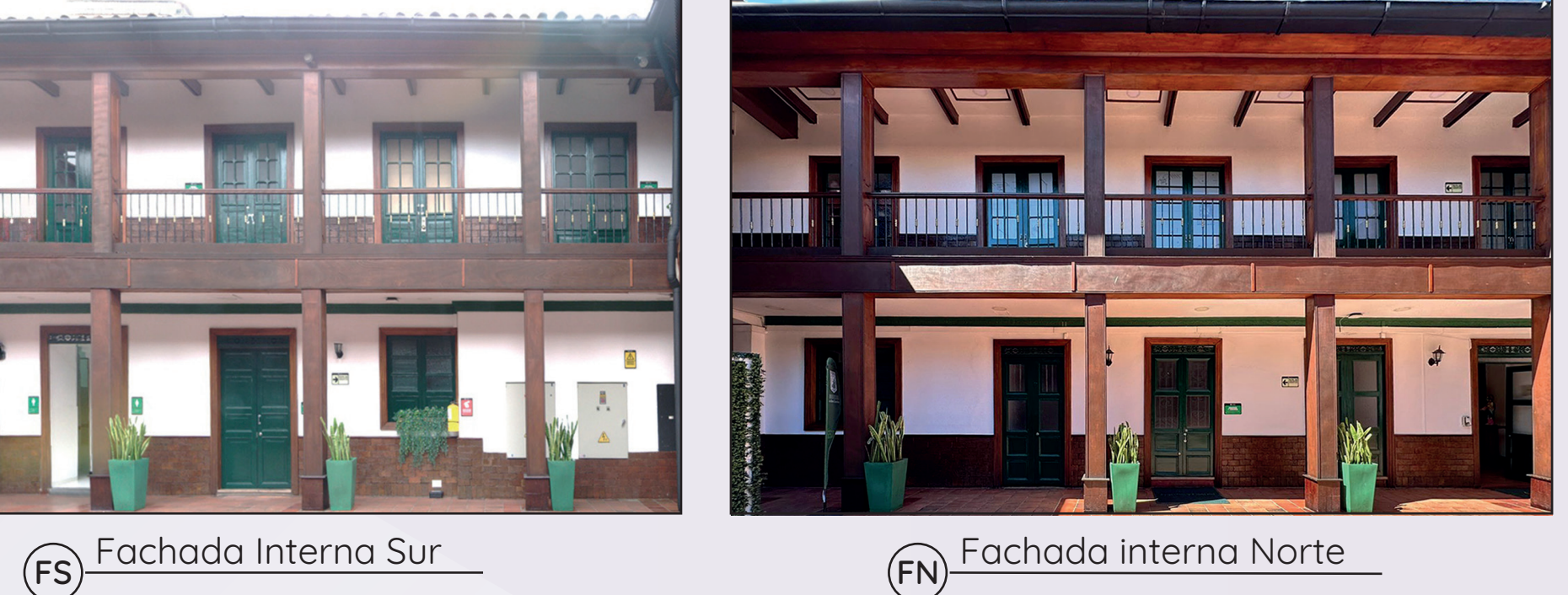

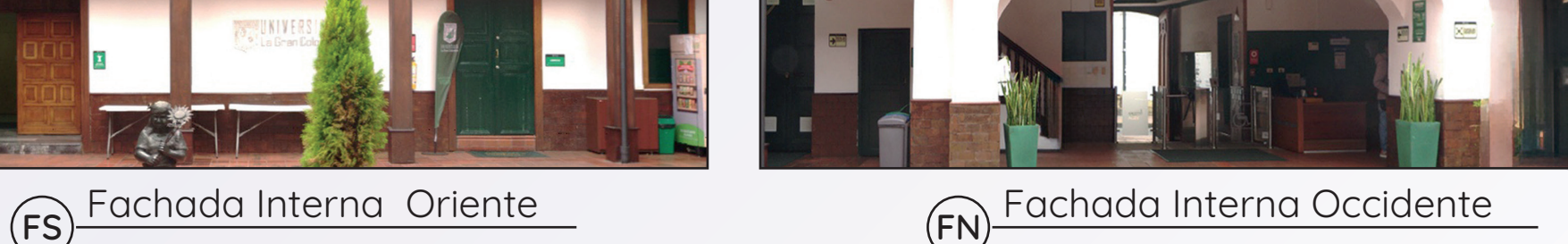

**Common Britain Common** 

Se elabora un recorrido del escaneo con la tecnología LIDAR y Fotogrametría en dispositivos móviles. Posteriormente se procede a realizar el levantamiento con cada una de las tecnologías y aplicaciones. Se exportan datos de nube de puntos en formato E57 y se importa en Autodesk Recap para obtener la nube de puntos.

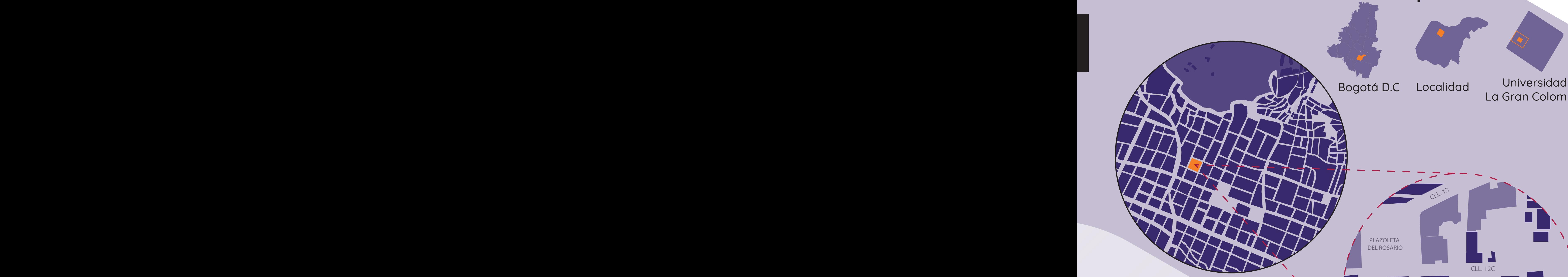

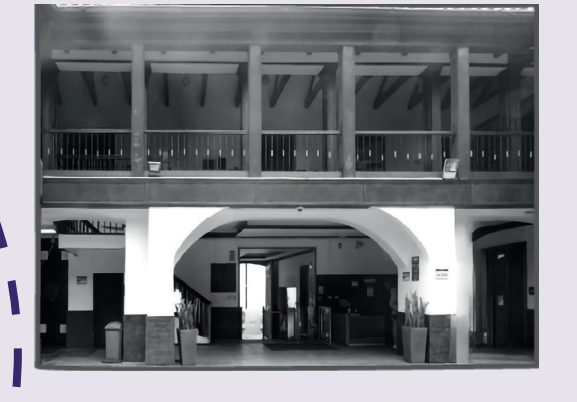

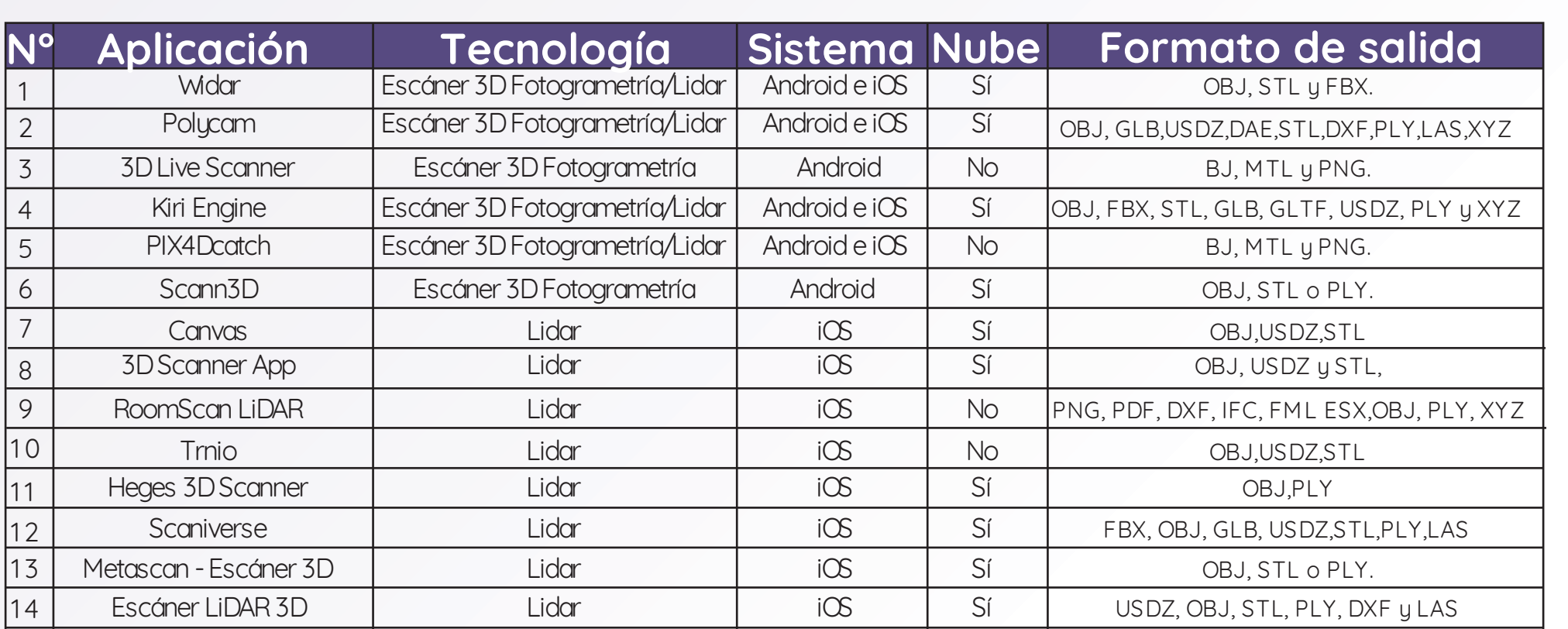

#### $\blacksquare$ Exploración de tecnologías de escaneo 3D $\blacksquare$ Caracterización de aplicaciones móviles

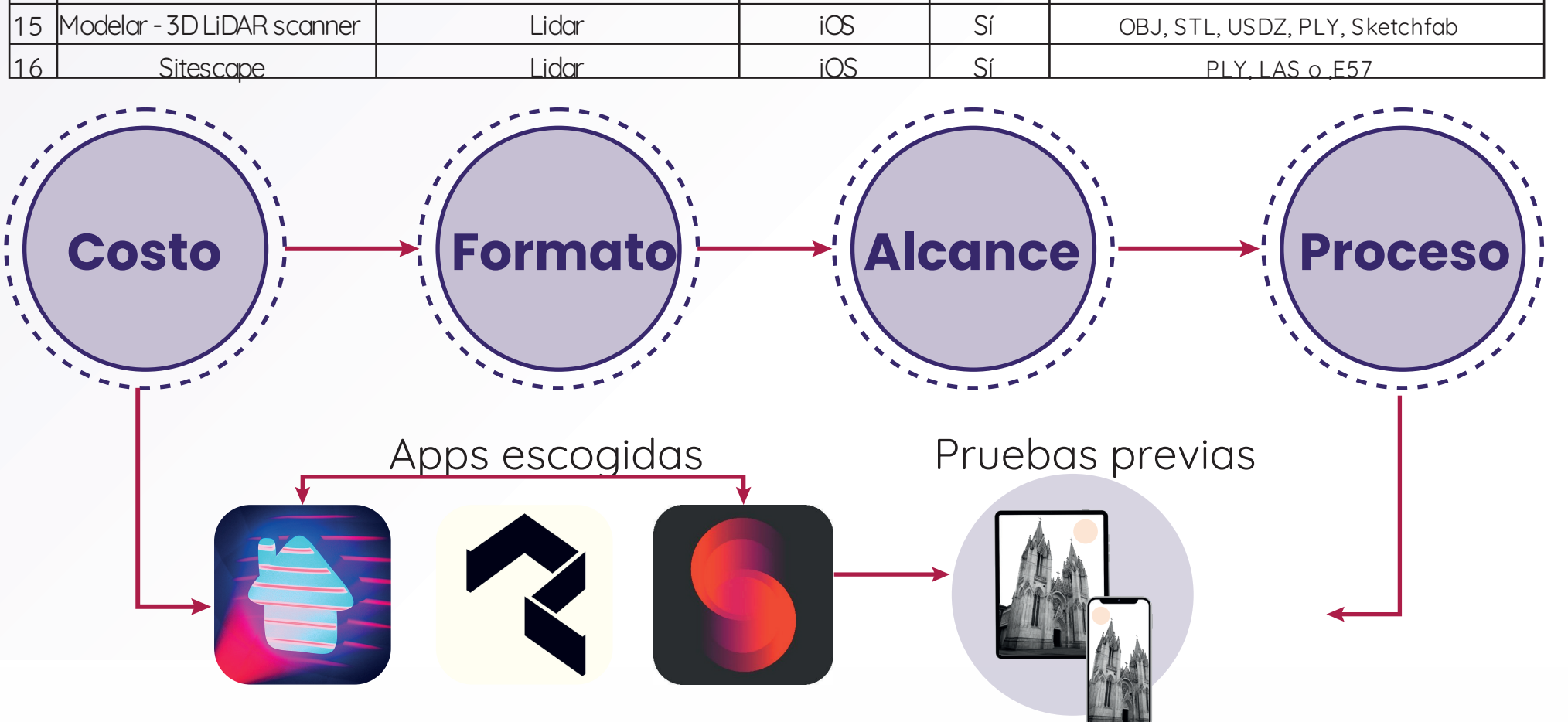

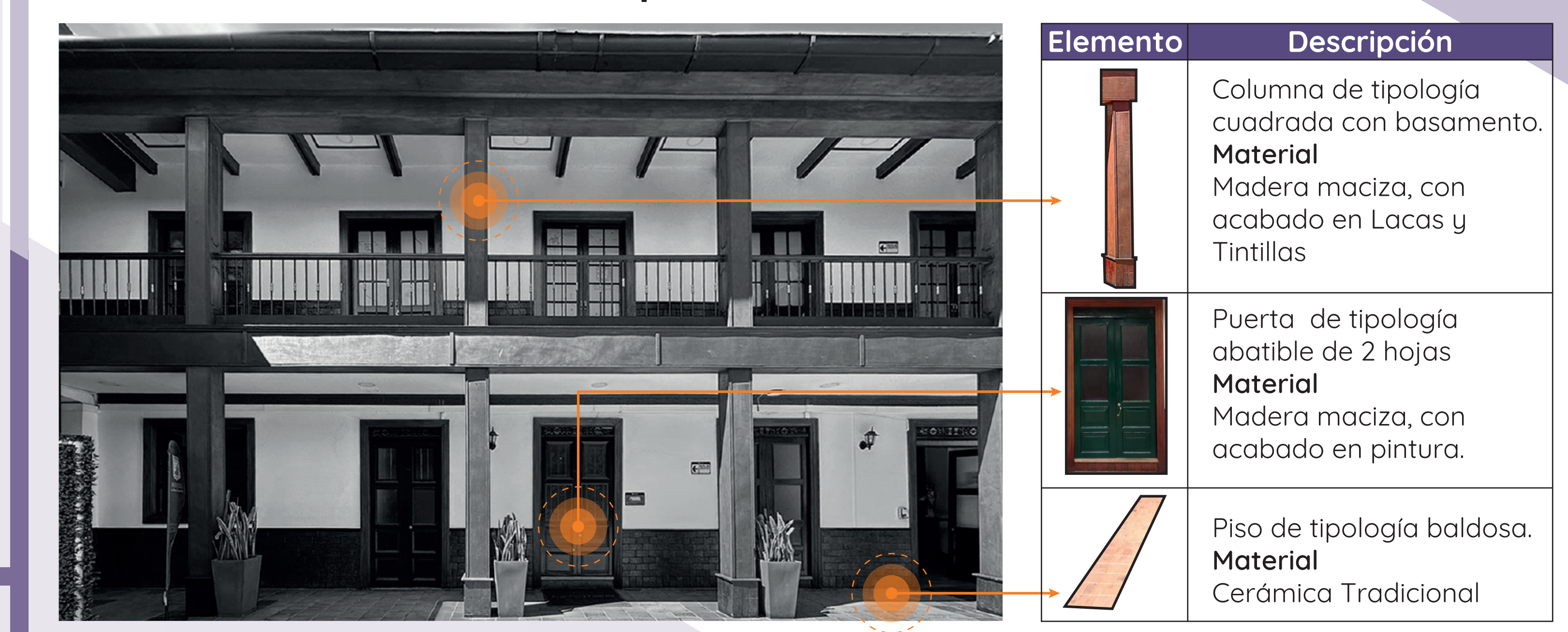

Nota. Esta tabla es de elaboración propia. Nota. Esta tabla es de elaboración propia.

Los dispositivos móviles han emergido como herramientas para llevar a cabo levantamientos arquitectónicos debido a su practicidad, accesibilidad y potabilidad. En este trabajo de investigación, se analizarán las tecnologías de fotografiaría y escaneo láser 3D específicamente diseñadas para dispositivos móviles.

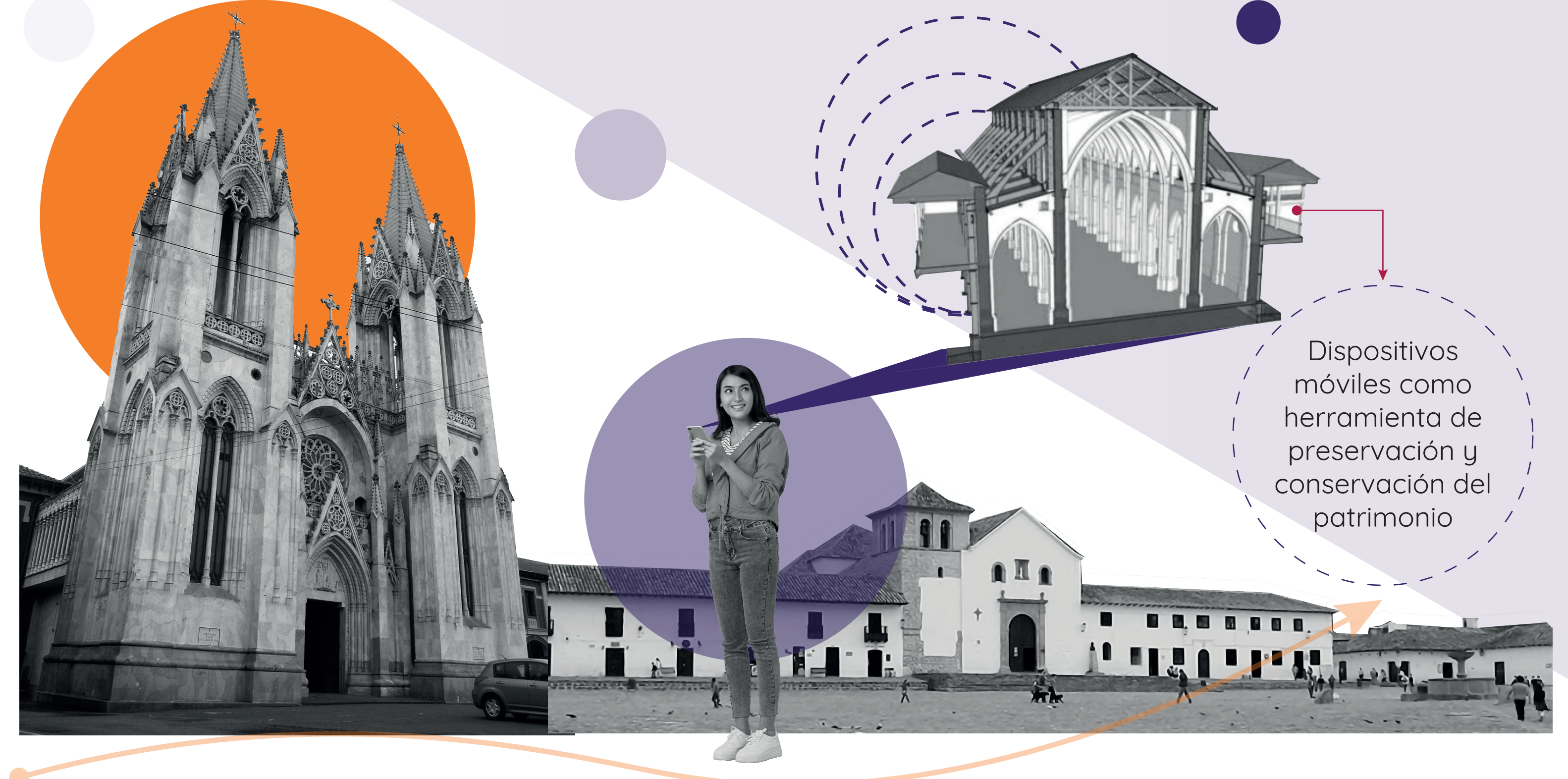

CLL. 13

CLL. 12B

CLL. 12C

CR 6

# **Caso de estudio**<br> **Caso de estudio**

Caracterización Arquitectónica

## Pruebas de los dispositivos y aplicaciones

Escaneo Procesamiento Nube de puntos

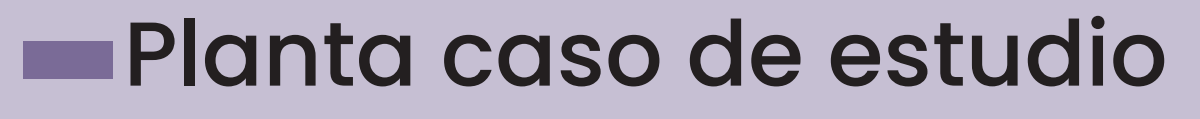

# **Proceso de levantamiento**

## Formulación del proceso de levantamiento Flujo de proceso del levantamiento

### Ejecución del proceso de levantamiento en caso de estudio

Se define el objetivo para dar claridad y enfoque al proyecto por medio del EIR (Employer´s information requiremen).

• Insumos

En el EIR se definirá: Descripción detalla Usos Bim detallados • Roles **• Entregables** 

- Cuando ya se tienen las nubes de puntos almacenadas se descargan y almacenan en el PC donde se van a trabajar.

- Se debe tener previamente instalado el software Autodesk Recap pro.

- Abrir Recap y dar click en nuevo proyecto.

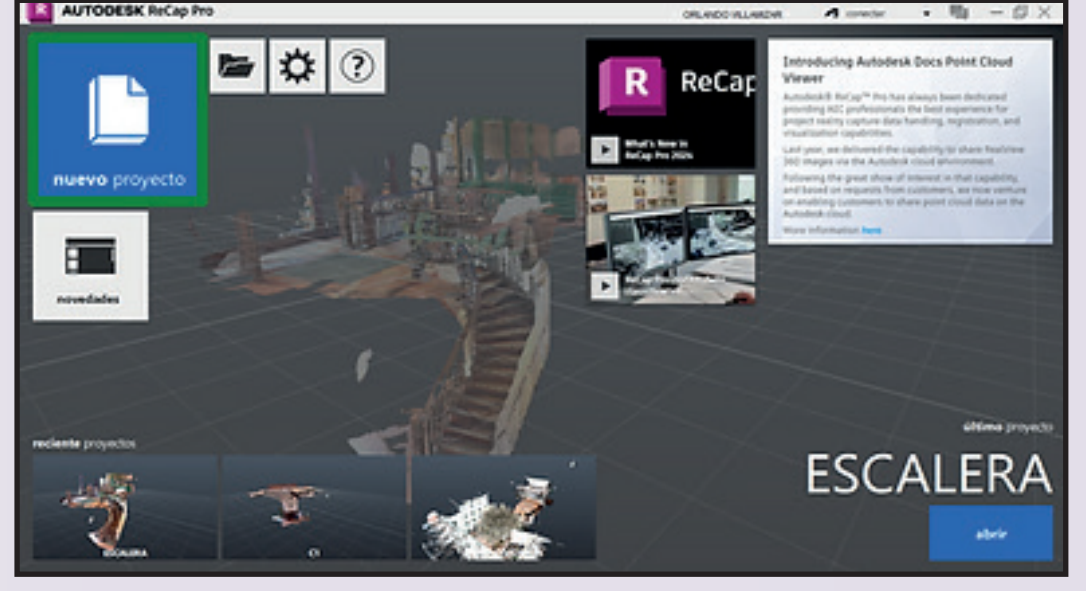

En el EIR se definirá:

Entregables

recopilada

levantamiento con el dispositivo móvil en el inmueble, bajo un plano de ruta y herramientas de trabajo definidas.

- Información general
- Objetivos
- Alcance
- Uso BIM LOD y LOI
- **Definición del BEP**

En esta etapa se procesan las nubes de puntos producto de trabajo de campo, se limpian, se unen, y se importan en el software de modelado BIM.

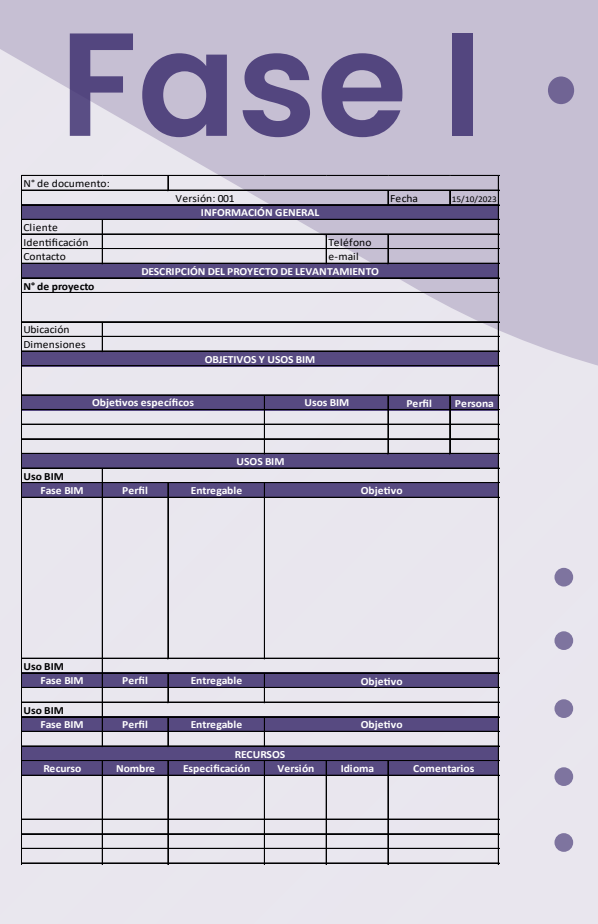

En esta etapa se valida el modelado 3D, su precisión, se integra el LOI y se prepara y exporta la documentación y fichas técnicas definidas en el EIR.

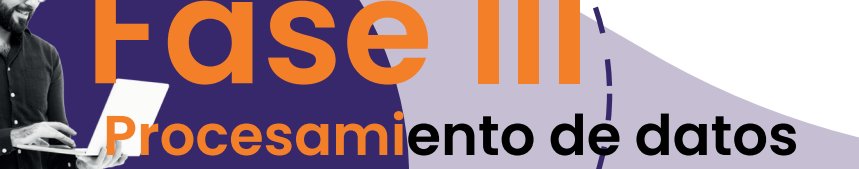

**Validación y documentación Fase IV**

#### **Cronograma**

**Recursos** 

En el cronograma BEP se programan las fases del proceso de levantamiento arquitectónico patrimonial con dispositivos móviles y sus respectivas actividades.  $\cap$ 1 IUJUJ UUL N  $\sim r$ Entrega 2 licr … Hito  $\bigcap$ Fecha de inicio  $f \cap C$  $\overline{D}$ 

#### **Fase III Procesamiento de datos**

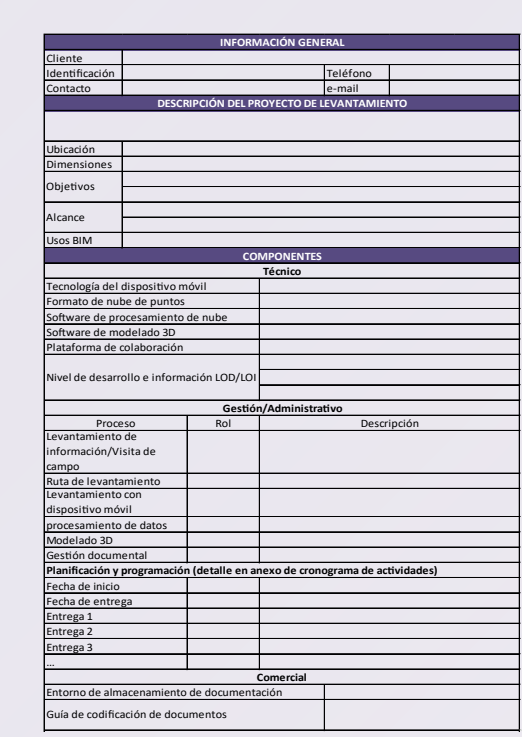

Definir el BEP es fundamental para determinar como se usara la metodología BIM en el proyecto de levantamiento. **INFORMACIÓN GENERAL**

**BIM** 

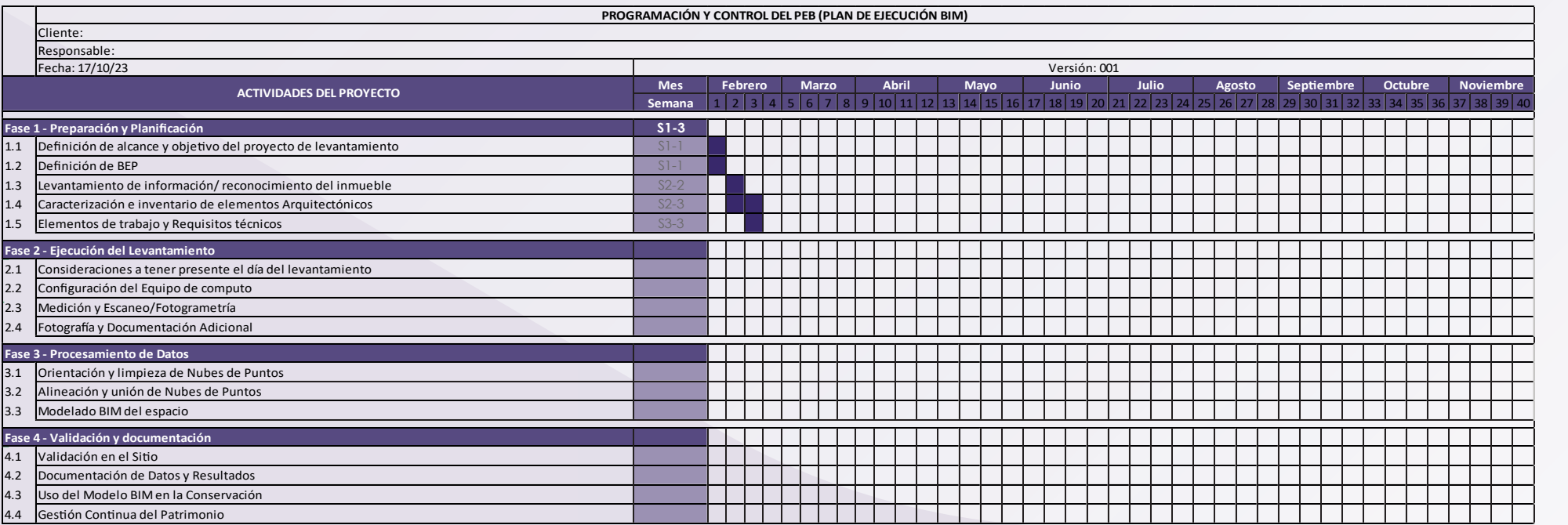

El levantamiento arquitectónico bajo la metodología BIM (Building Information Modeling), permite analizar y gestionar la información tangible e intangible del patrimonio, para proyectos de conservación, mantenimiento y demás acciones que requiera la preservación de un inmueble. En esta etapa se define el objetivo del proyecto de levantamiento, se define el alcance, detalle y entregables para el usuario cliente final. En esta etapa se ejecuta **Ejecución del levantamiento Preparación y planificación** Fase II **Fase I 1 2 3 4 Fase I Fase II Fase III Fase IV E n d a d ap r a d a support of the conduction of a set of a set of a set of a set of a set of a** Definición de formato EIR (objetivo, alcance, detalle) **Requerimientos del cliente EIR Plot Plan** Definición plan de ejecución BEP **Datos sin procesar** Limpieza y unión de nube de puntos Plano de ruta del levantamiento Levantamiento en inmueble Procesamiento de nube de puntos Check List No **Check** List No Check No

<sup>-</sup>écnico, ingeniero

#### **Definición de alcance y objetivo del proyecto de levantamiento**

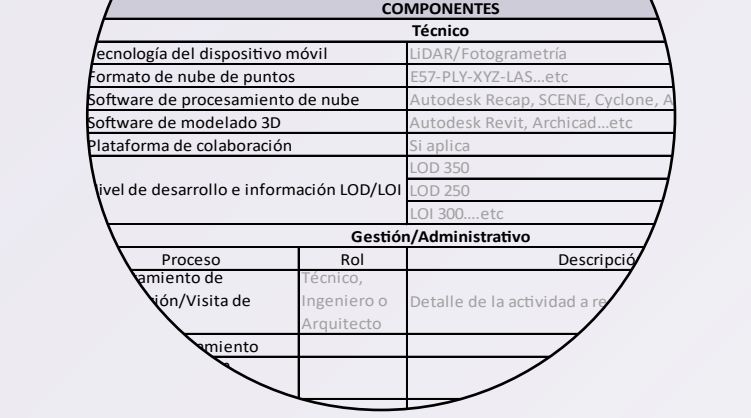

Uso previsto del modelo 3D BIM resultante.

Identificación de cualquier restricción o limitación en el a

#### $F6 \leftarrow$ F7 2<br>2.00 F1 i 7 CUARTO DE ASEO  $A$ REA= 3.90M<sup>2</sup> 18  $H = 2.667$  M 5-20 2.<br>2. i 1  $\frac{1}{2}$  6  $F5$ <sup>+</sup> N+ 0.48M ACCESO PRIMER PISO H= 2.804 M  $\overline{2}$  $H = 3.282 M$  $\mathbb{G}$ 2.00 6.81 71<br>71  $\mathbb{R}$ i 3 2.00 F3 i : Inicio i 5 F : final

Definir uso de acuerdo a la necesidad del proyecto

Descripción de las áreas y elementos a cubrir en el leva Descripción detallada de los objetivos del levanta

## **01**

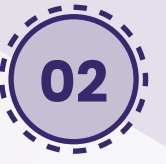

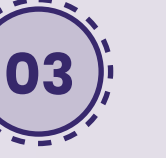

- Una vez insertada la nube de puntos se procede a seleccionar y borrar los puntos que no son necesarios y posteriormente guardar en su respectivo orden.

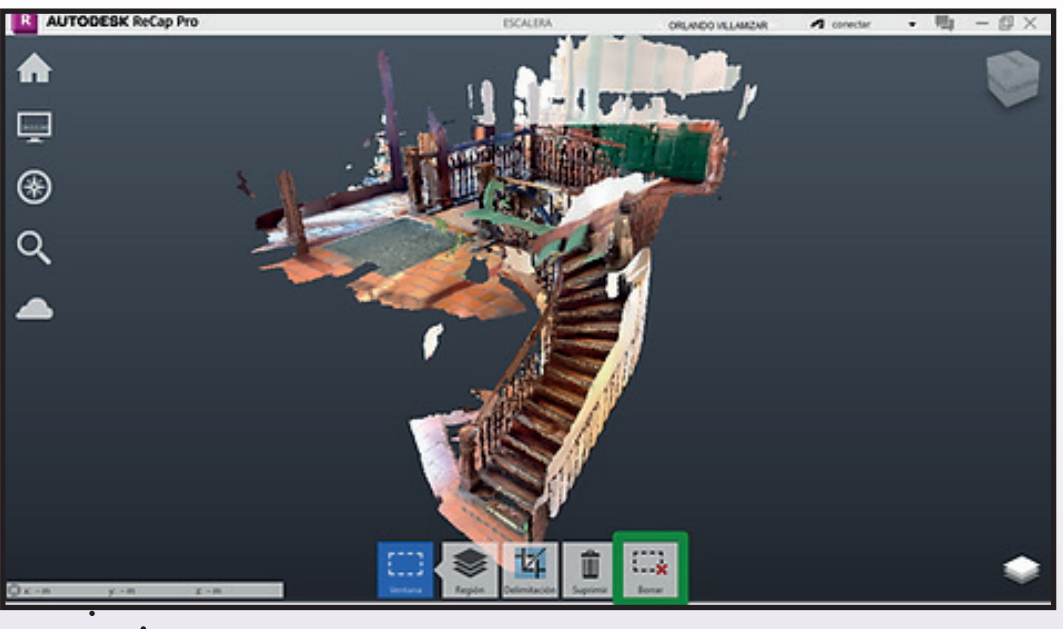

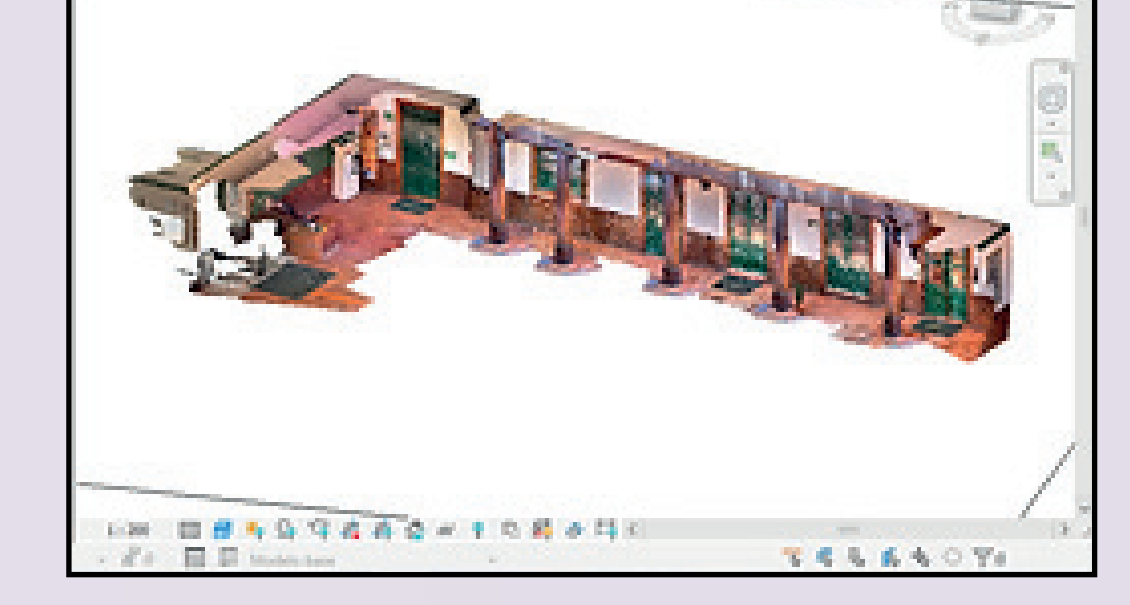

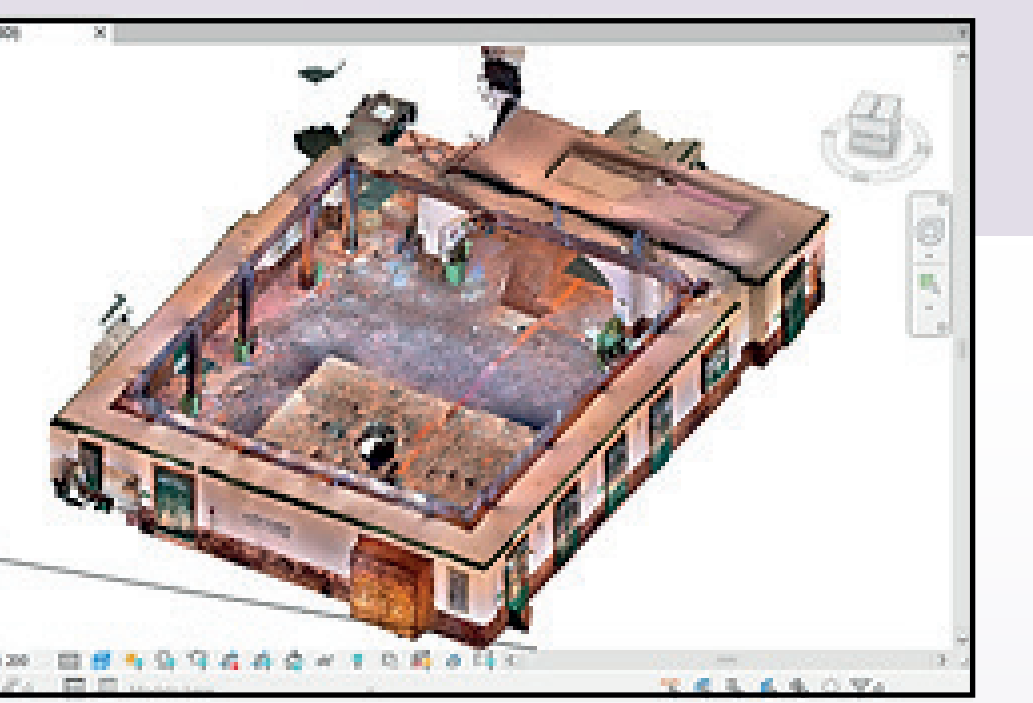

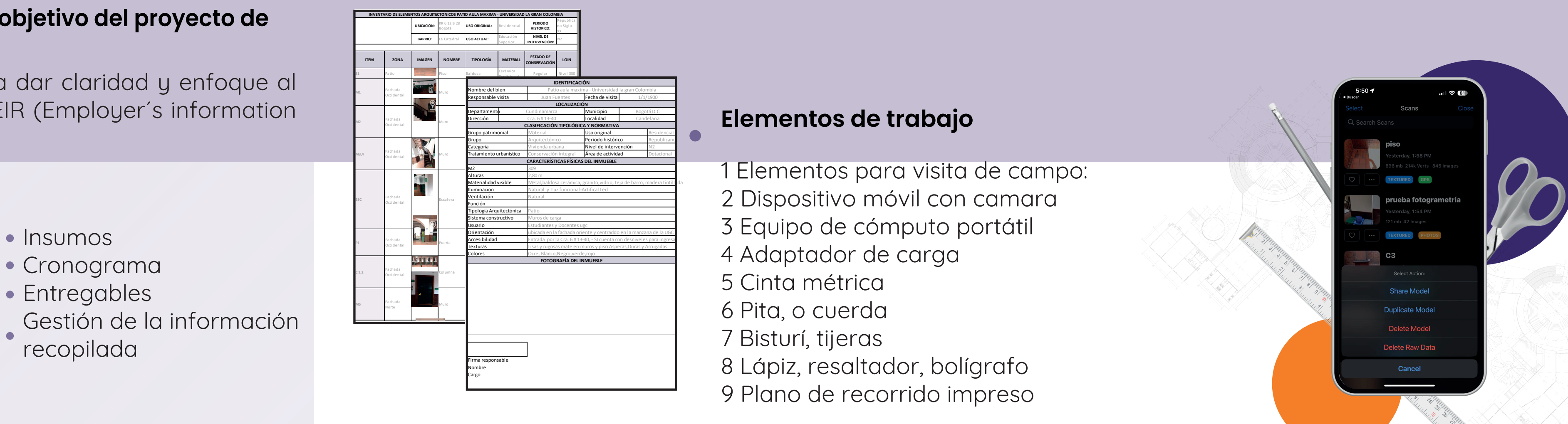

En revit se insertando las nubes de puntos en el orden que se planteó en un inicio con la planta de recorrido, esto hasta unir completamente todas las partes.

Se pasan las nubes de puntos por recap y se organizan, orientan y se elimina lo innecesarios se deben unir, en este caso por haberse obtenido la nube de puntos por medio de smartphone lo haremos en el programa revit.

Se debe hacer la respectiva visita de campo al espacio en el cual se le realizará el levantamiento con el fin de hacer un reconocimiento inicial y recopilar la mayor cantidad de información actual que se disponga del lugar.

> Como estándar BIM, se debe llevar un registro minucioso de los documentos del proyecto de levantamiento.

Se debe crear un Drive o almacenamiento en la nube para guardar y marcar los escaneos a medida que se realiza el levantamiento, además se debe contar con una conexión a internet Wi Fi o de datos para la transferencia.

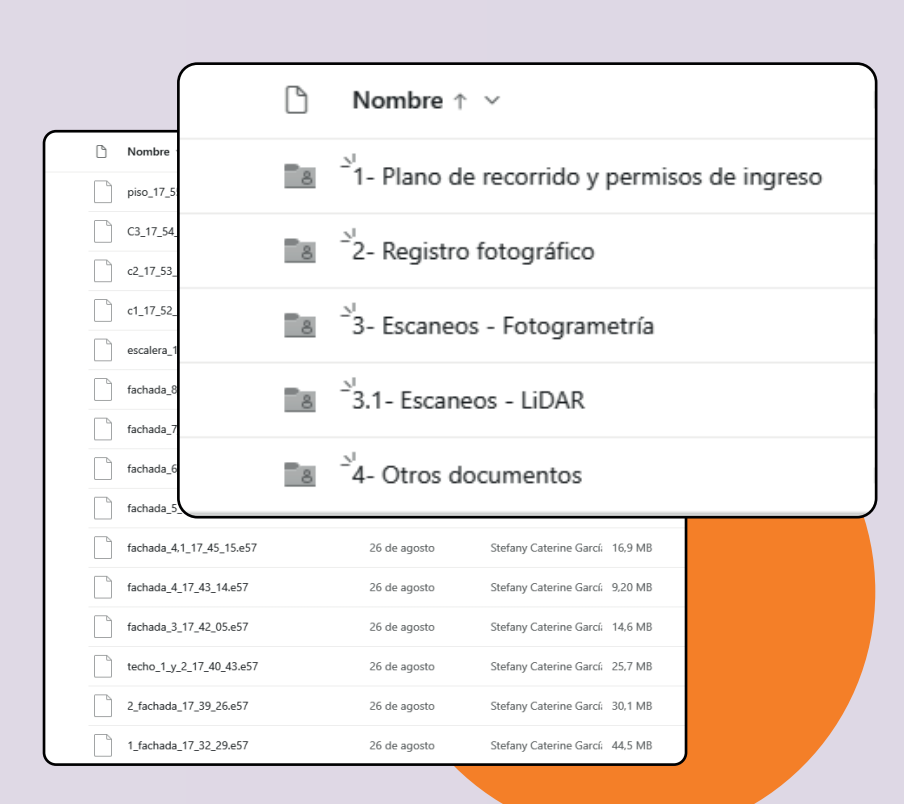

**E** Recorridos

Se realiza un trazado de referencia en el suelo del caso de estudio a 2 metros de distancia de los muros a escanear para el alcance óptimo del dispositivo móvil.

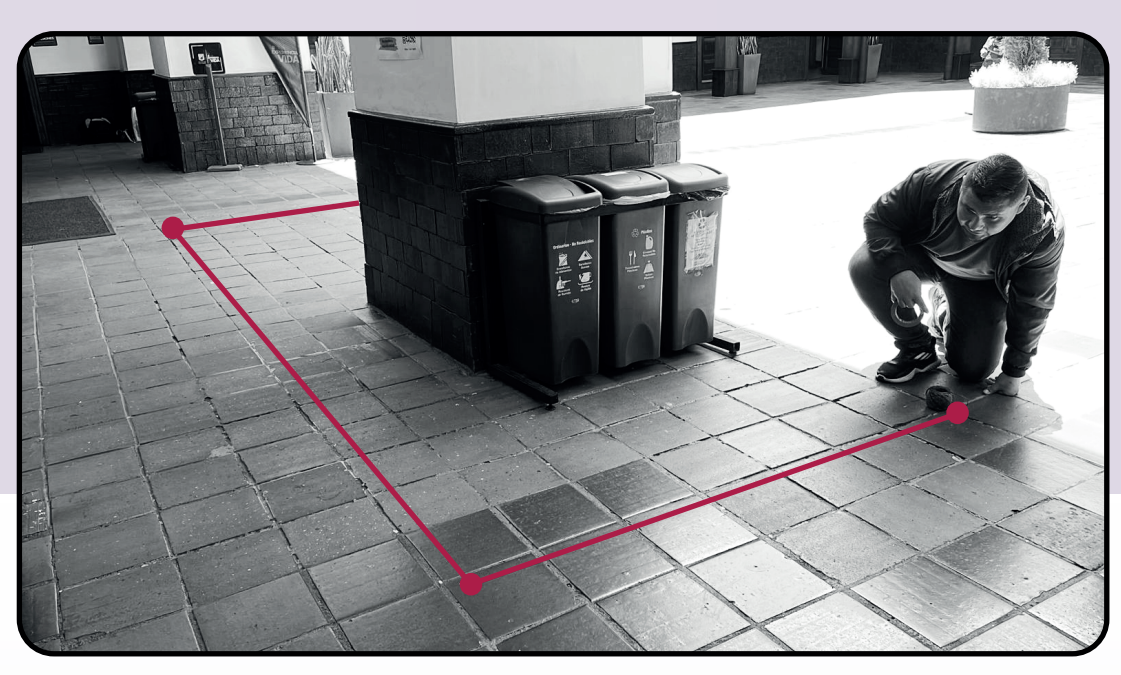

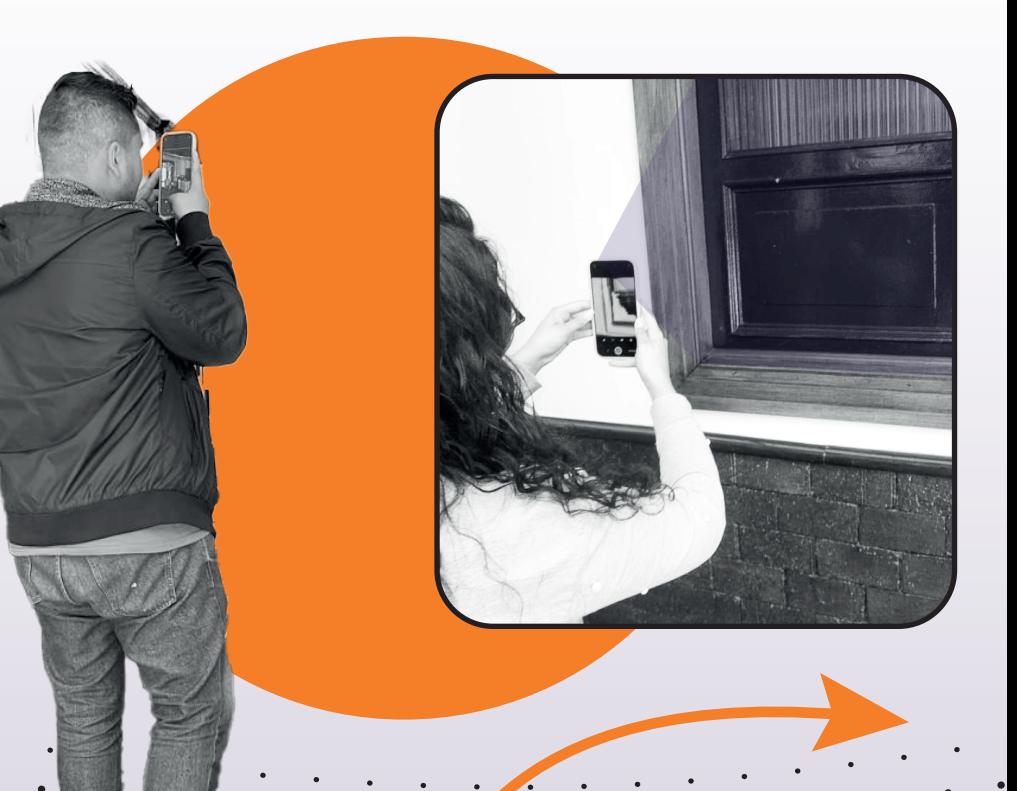

Escaneo de las zonas

1. Se inicia el escaneo tomando como referencia el trazado 2. El escaneo se ejecuta de forma uniforme y lineal 3.Se inicia escaneando la parte inferior de la zona

**Nube de puntos**

Modelado a partir

de la nube de

puntos

**AS Built**

Modelado 3D

Arquitecto

Técnico, ingeniero,

Modelador,

Arquitecto,

Ingeniero

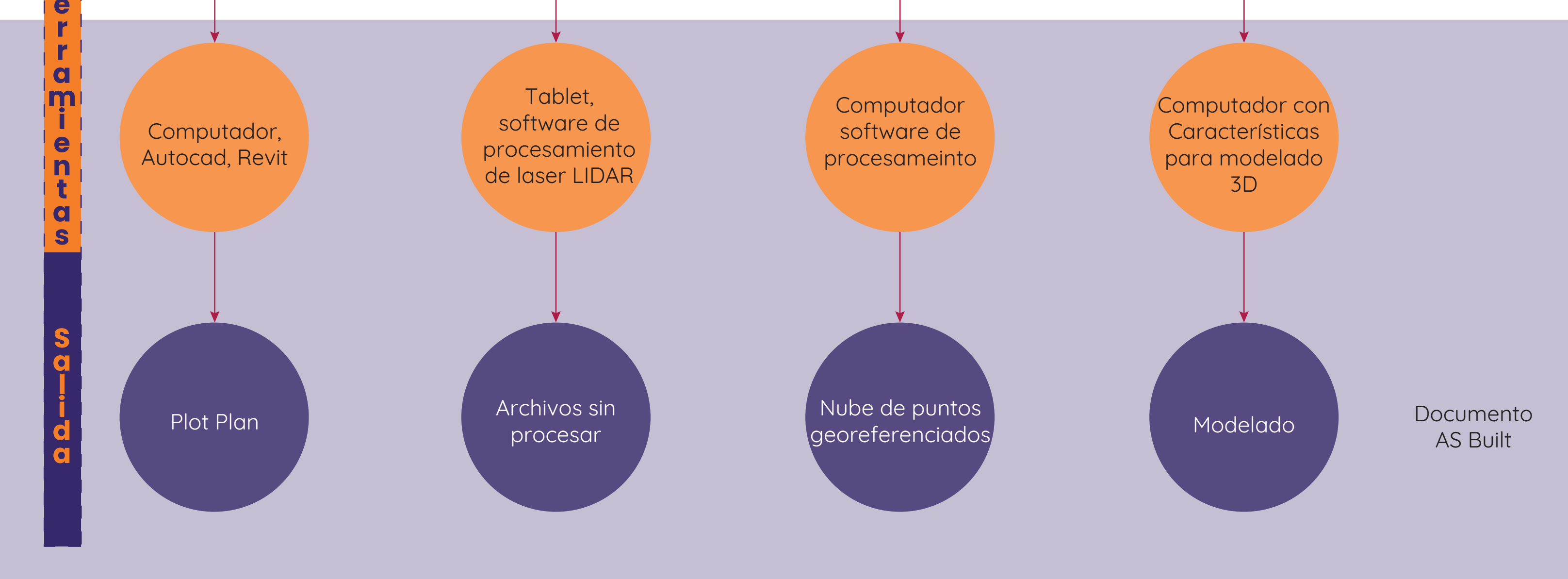

Arquitecto **Arquitecto** Especialistas Artenvertor<br>Arquitecto Arquitecto

Check List

si

No

List

**Levantamiento de información/ reconocimiento del inmueble Fase II**

**Plano del recorrido**

#### **Gestión documental**

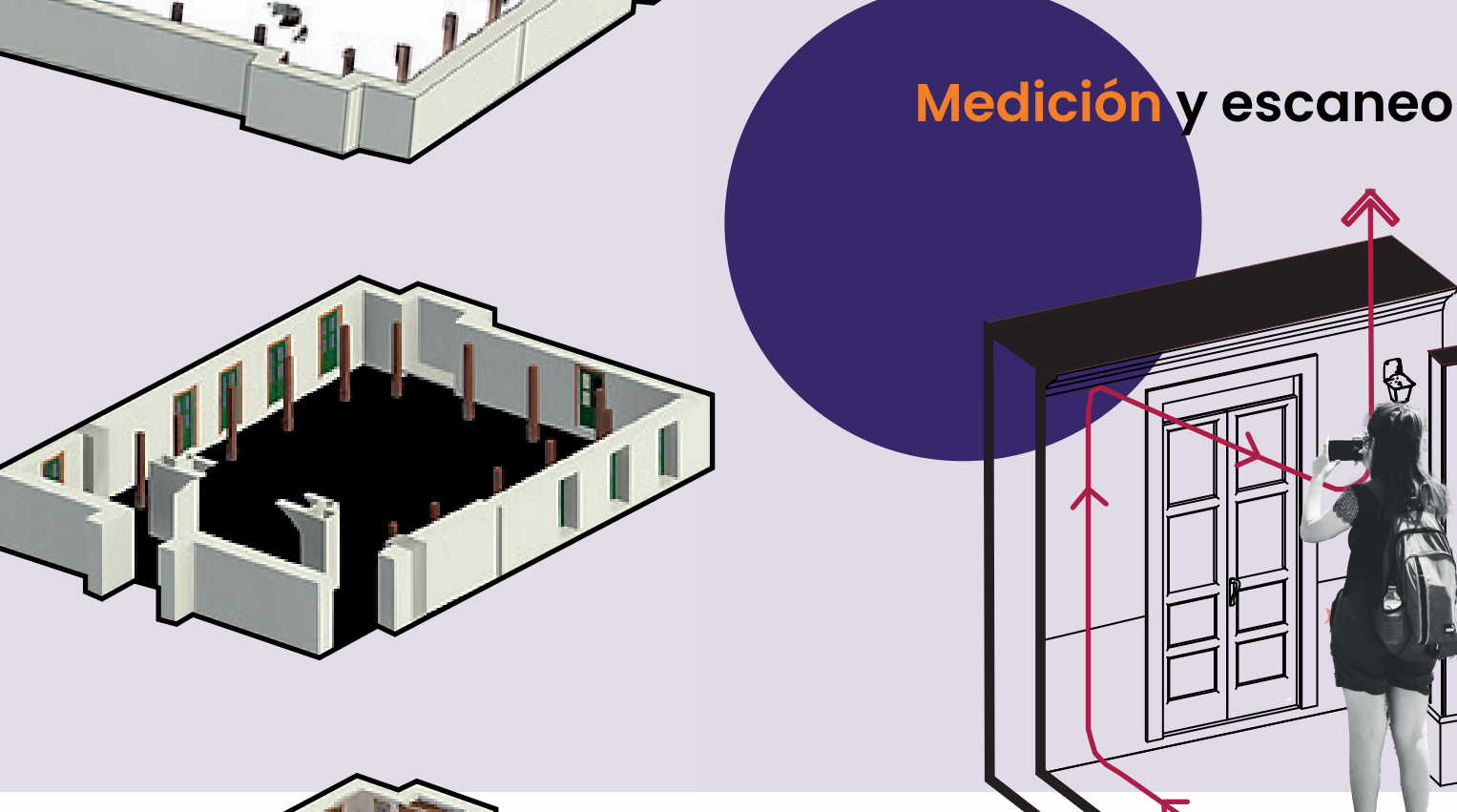

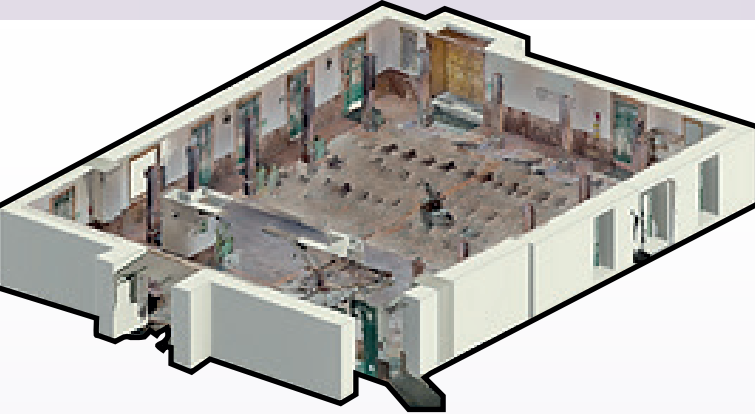

PRIMER PISO N+ 0.00M

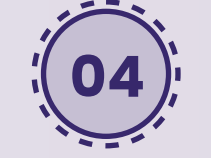

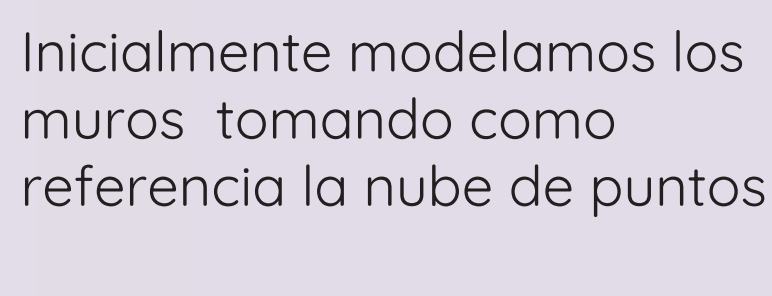

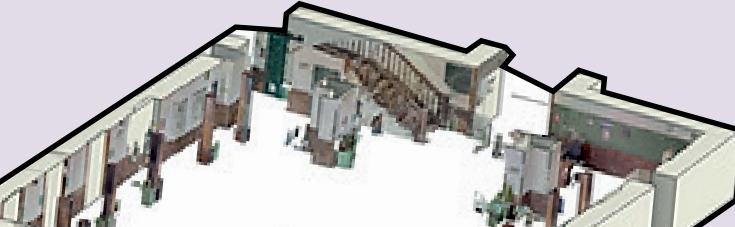

Continuamos con el modelado de los demás elementos arquitectónicos como columnas puertas y ventanas

# **Diseño guía levantamiento**

Detalles de elementos arquitectónicos

## **Fase IV Validación y documentación**

#### **Resultados**

Es necesario regresar al sitio para verificar la precisión del modelo 3D con respecto al edificio real y realizar ajustes si es necesario, la validación en sitio de un modelo BIM implica verificar si el modelo virtual se corresponde adecuadamente con la realidad física del espacio construido, para ello se realizarán los siguientes pasos:

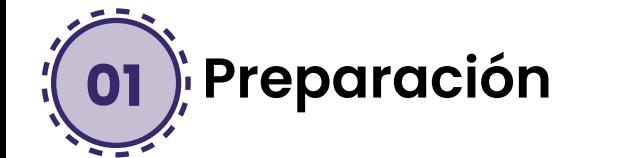

Se revisa la ubicación y forma de los elementos en el modelo y compararlos con lo que está en sitio, acorde con el nivel de desarrollo.

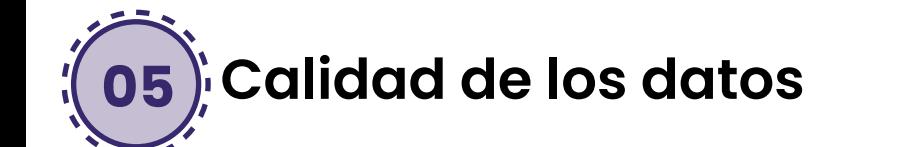

Con acceso al modelo BIM y un dispositivo móvil para revisar durante la visita al sitio.

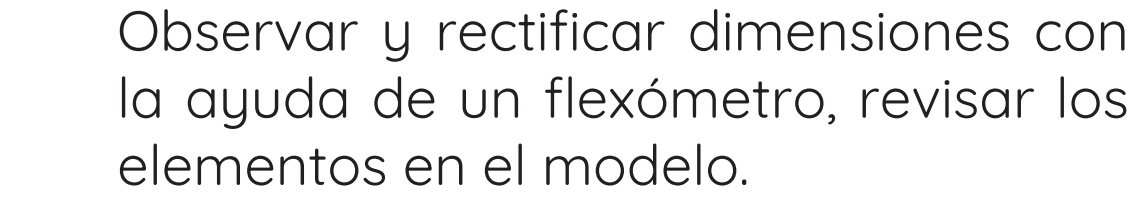

Se revisan los elementos clave, como paredes, columnas, ventanas y puertas, asegurándonos de que las dimensiones y ubicaciones coincidan con la realidad.

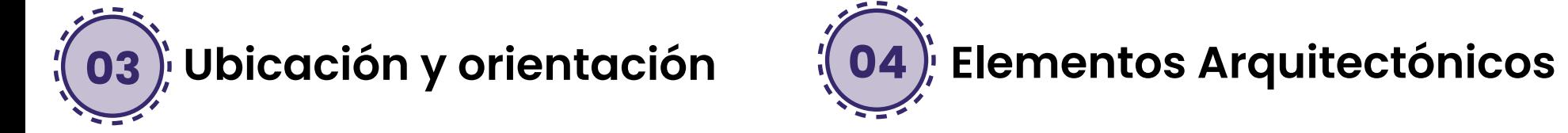

Se evalúa la calidad de los datos en el modelo verificando la precisión de los datos y la representación visual de los elementos.

Se registra cualquier discrepancia o anomalía que se encuentre entre el modelo y el sitio real realizando un documento con estos problemas para su posterior corrección.

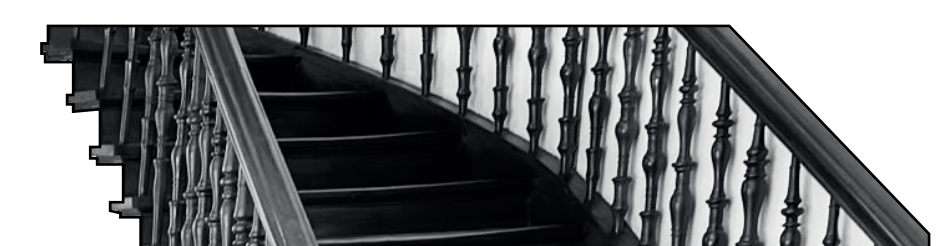

Este proceso se determino es idóneo para proyectos de baja escala y bajo nivel de detalle, esto debido a las limitaciones de las tecnologías de fotografiaría y sensor LiDAR en dispositivos móviles.

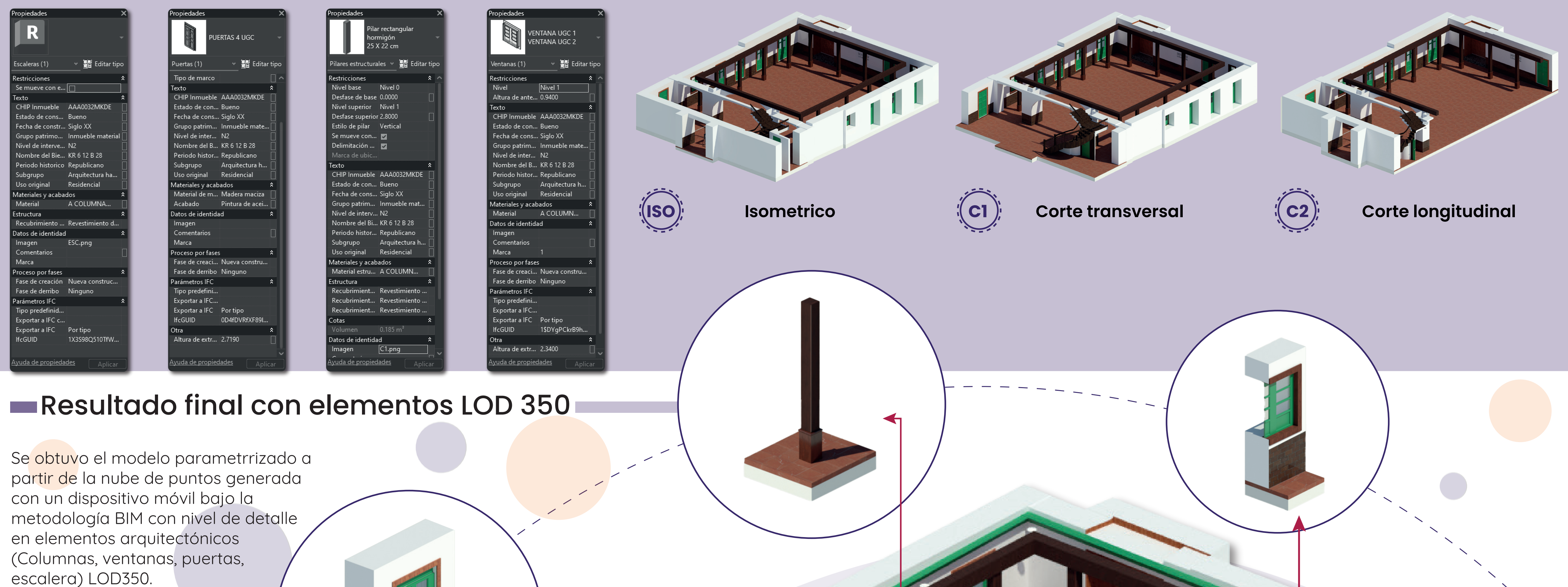

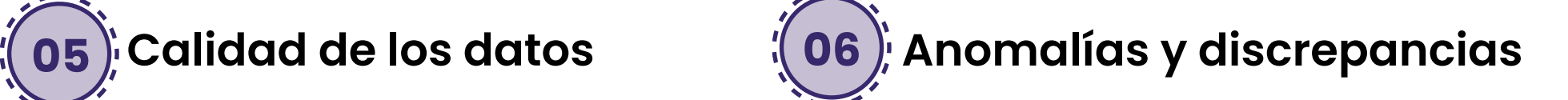

### **01 Preparación 02 Comparación con la realidad**

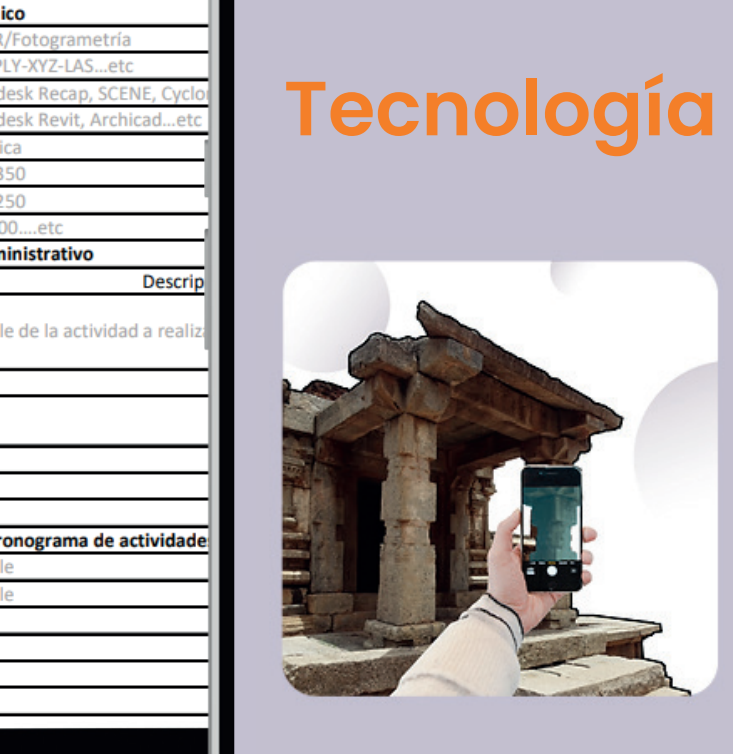

LiDAR Apple

**IENZAR** 

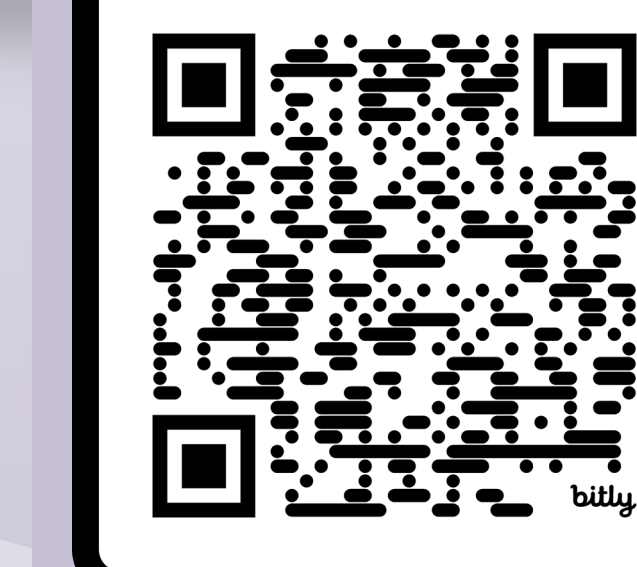

Ver quía

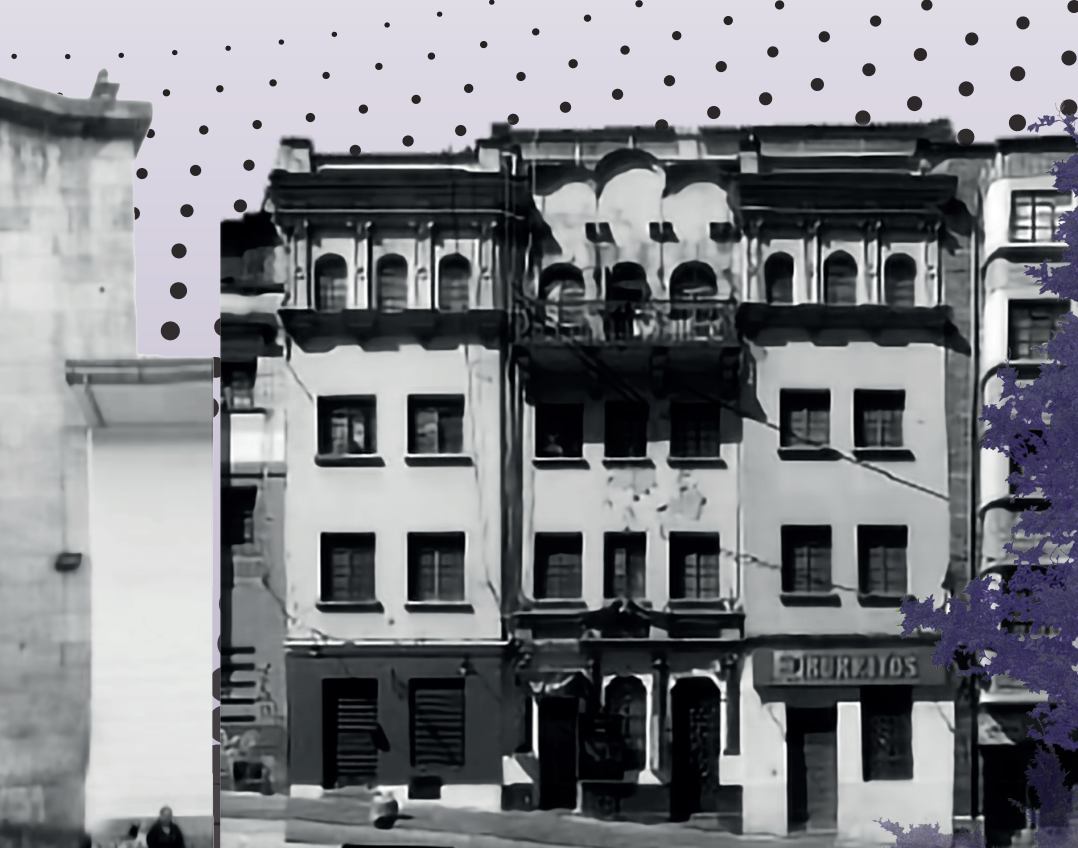

La nube realizada con el celular iPhone 14 Pro-Max y su sensor LIDAR cuenta con una mayor densidad que la nube de la fotografiaría, sobrepasándola por una cantidad mínima de puntos, cabe mencionar que la densidad es de importancia ya que contribuye a un mayor nivel de detalle del espacio escaneado y facilita el modelado 3D del mismo

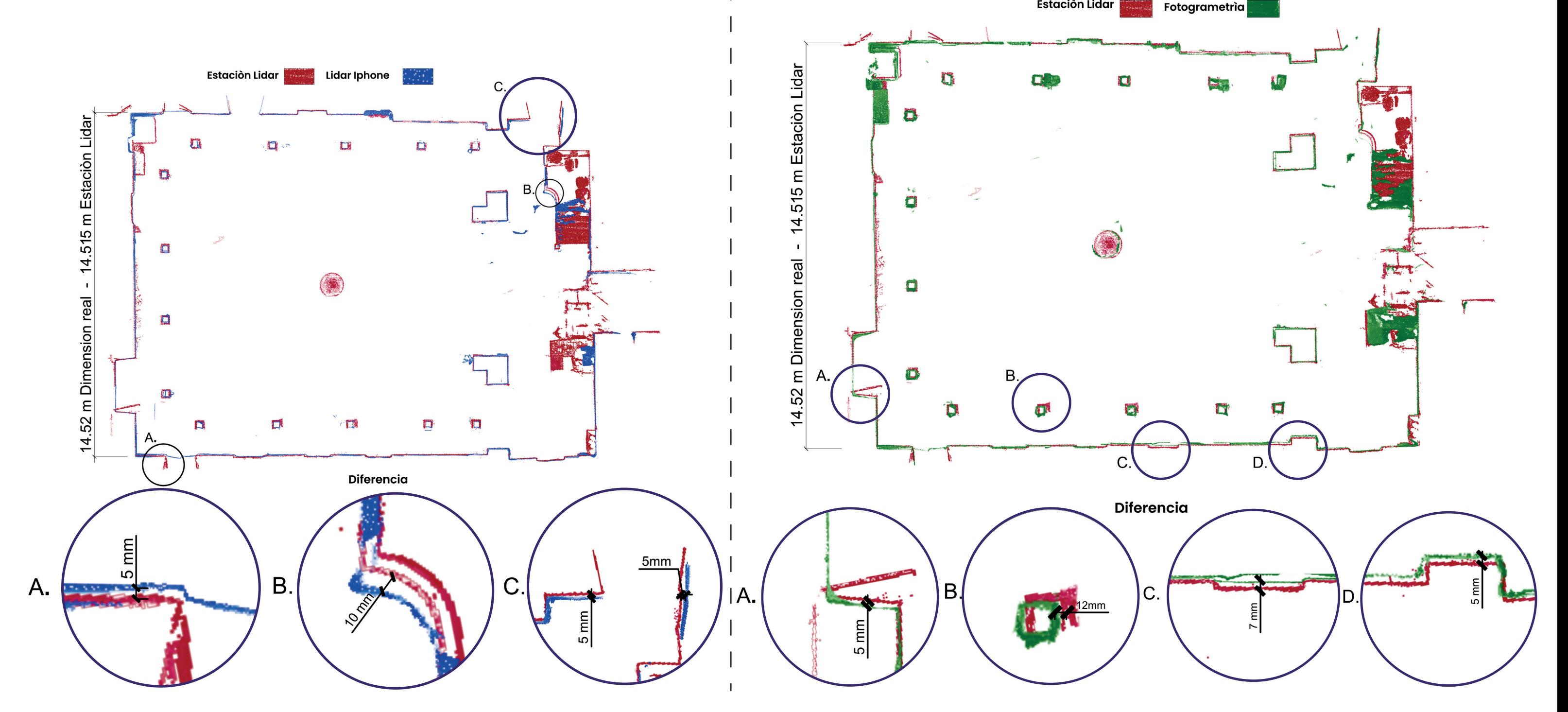

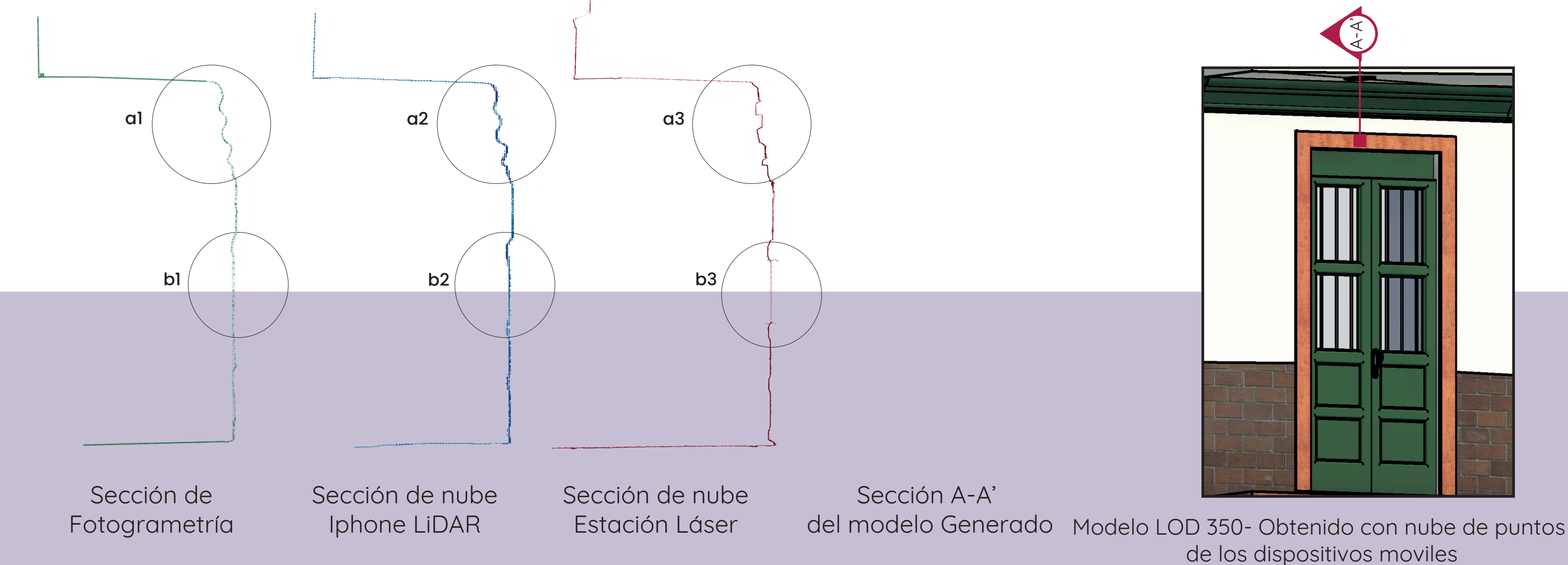

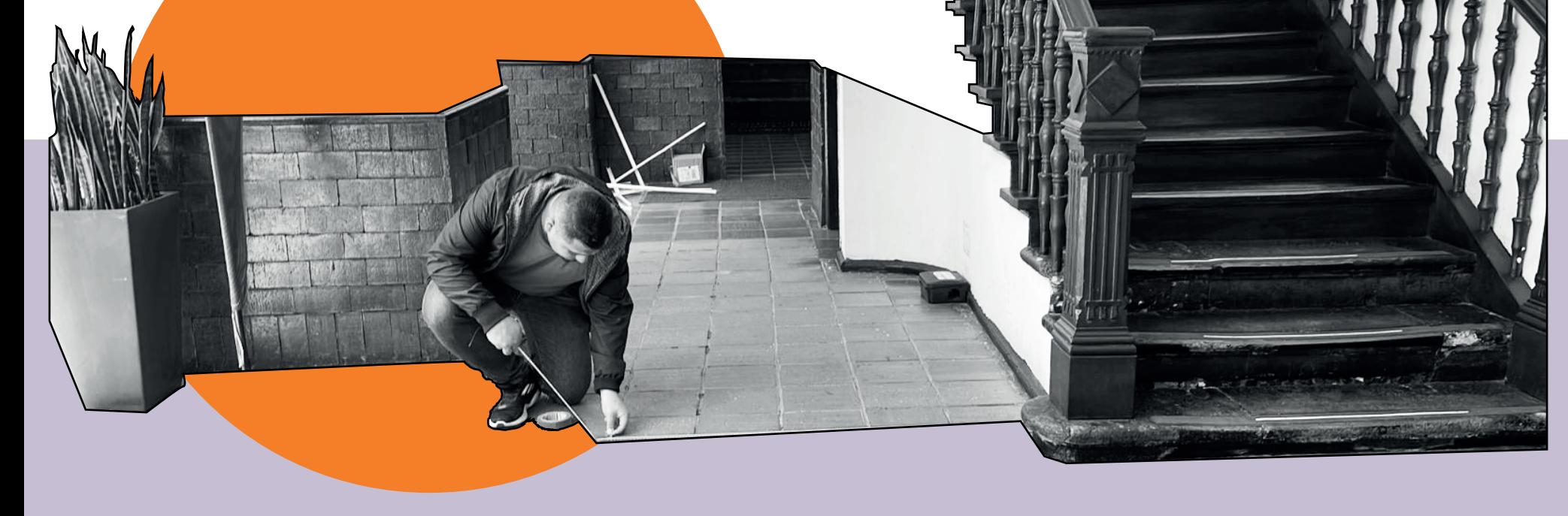

#### **Modelo Modelo Modelo Modelo Modelo final**

**Ver modelo aquí**

La guía se diseño en formato de pagina web, cuenta con definiciones para comprender que es el patrimonio arquitectónico, el levantamiento arquitectónico, BIM (Building information modeling), escnaer láser y su aplicación en dispositivos móviles. Así como un paso a paso con formatos anexos

#### G **LiDAR**

¿Cómo leer esta guía? Como leer esta guía Preparación y planificación { 0} Ejecución del levantamient Procesamiento de datos  $\begin{bmatrix} \frac{1}{2} \\ 0 \end{bmatrix}$  Validación y documentación

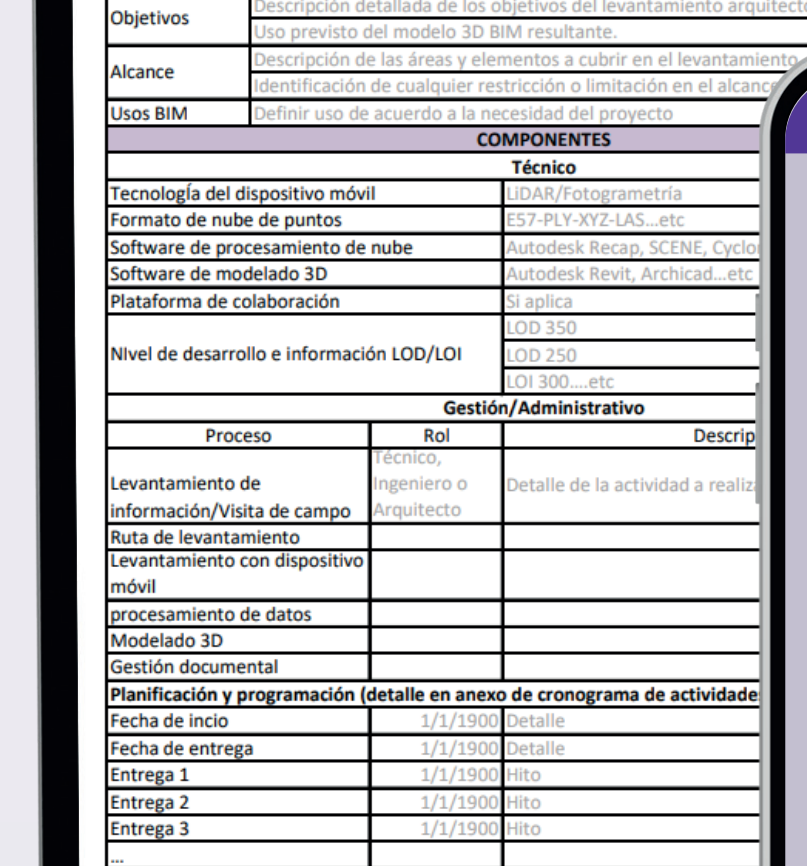

**ANEXONº1 Formato EIR (Employer Information Requirement** 

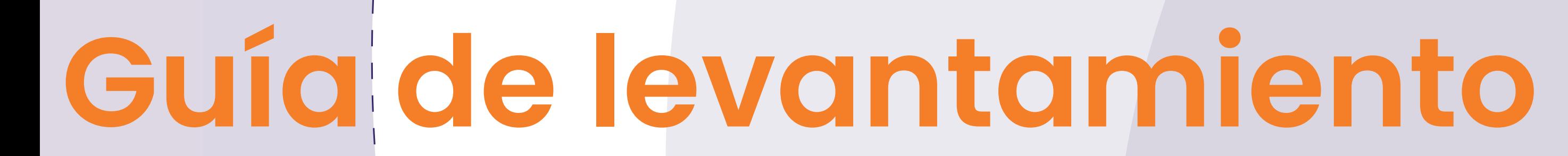

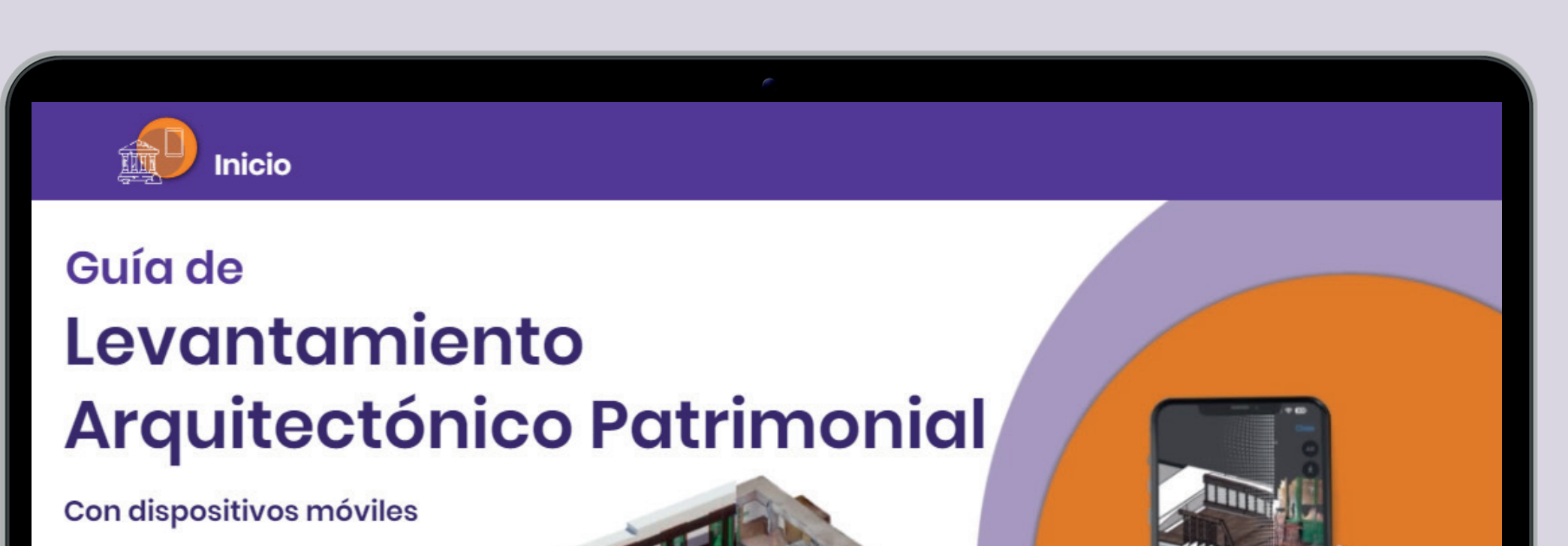

Guía de levantamiento arquitectónico patrimonial con

dispositivos móviles